# **MET® 13 Neuerungen seit Version 4.0**

**ISi Technologie GmbH Rorschacherstr. 126 CH-9450 Lüchingen**

E-Mail: info@isitech.com

# **Die Neuerungen in MET® Version 4.5 im Ueberblick:**

#### **NEU: Inverses Haus Modell**

Ein toxischer Stoff, der im Innern eines Gebäudes freigesetzt wird, gefährdet einerseits Personen im Innern desselben Gebäudes und andererseits Personen ausserhalb. Die Gasdichtheit der Umhüllung führt draussen zu einer kleineren Gefahrstoffkonzentration als drinnen. Das Modell berechnet nun den Konzentrationsverlauf im Innern und die toxische Gefährdung ausserhalb des Gebäudes. Anwendungen findet dieses Modell z.B. bei Freisetzungen von giftigen Stoffen in Industriegebäuden.

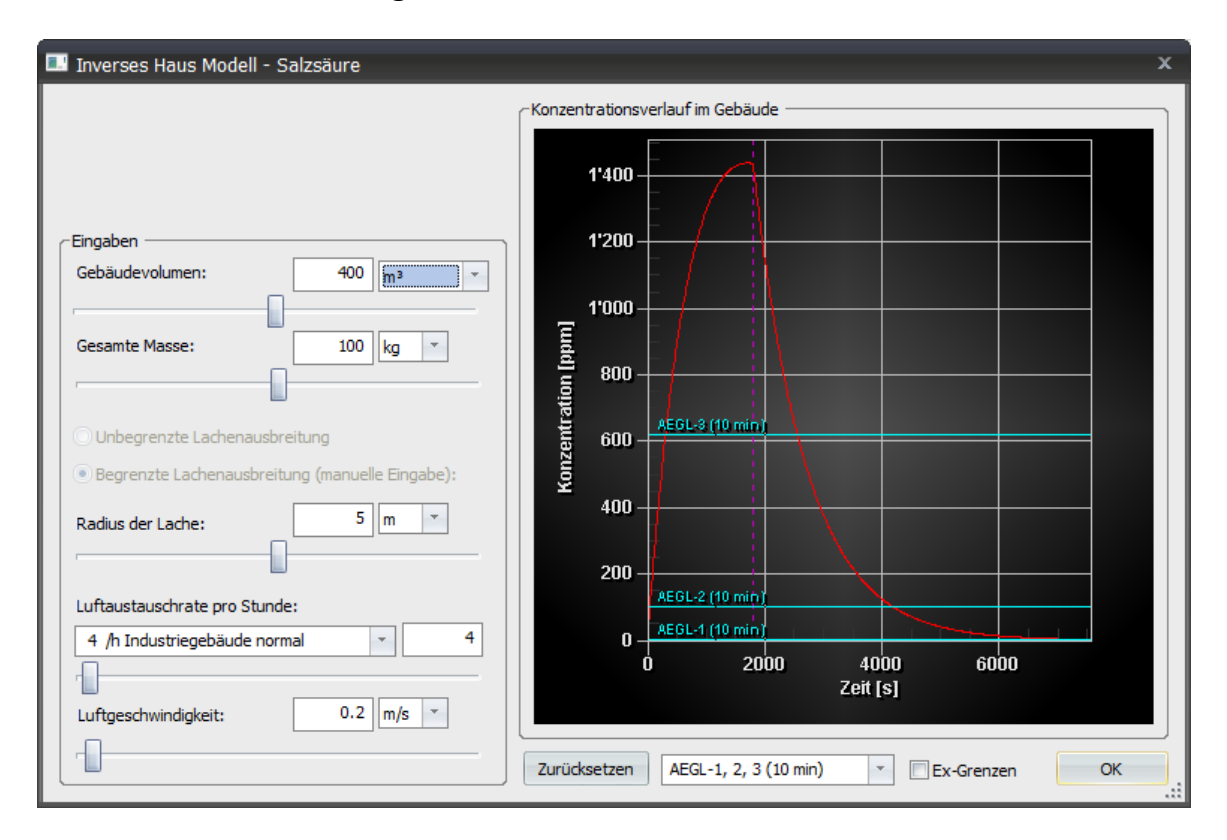

**NEU: Abschätzung der Auswirkung einer Sprengstoff-Explosion**  Neu kann die Wirkung einer Explosion eines chemischen Sprengstoffes, wie z.B. TNT, abgeschätzt werden. Das Modell berechnet den reflektierten Spitzenüberdruck gemäss Kingery<sup>1</sup>. Diese Methode wird z.B. auch von der NATO<sup>2</sup> verwendet.

<sup>&</sup>lt;sup>1</sup> Kingery, C.N., Bulmash, G., Airblast Parameters from TNT Spherical Air Burst and Hemispherical Surface Burst, Defence Technical Information Center, Ballistic Research Laboratory, Aberdeen Proving Ground, Maryland, 1984

<sup>2</sup> NATO, Allied Ammunition Storage and Transport Publication 1, Manual of NATO Safety Principiles for the Storage of Military Ammunition and Explosives, 2010

# **NEU: Auslieferung von MET auf USB-Stick**

Neu wird MET betriebsbereit auf einem USB-Stick ausgeliefert. Das heisst für Sie, dass Sie keine langwierigen Installationen mehr ausführen müssen. Einstecken, Starten, Loslegen.

Wenn Sie die Schnittstelle zum Kartenprogramm TOP50 oder Austrian Map Fly einsetzen, können Sie diese nur verwenden, wenn sie MET auf demselben PC verwenden auf welchem auch TOP50 oder Austrian Map Fly installiert ist.

Selbstverständlich können Sie MET auch wie gewohnt auf einem Netzwerk installieren. In diesem Fall sind weiterhin Vorbereitungsarbeiten nötig.

#### **Weitere Neuerungen**

- Aktualisierung der Dräger-Prüfröhrchen Datenbank und Stoffdatenbank.
- Änderungen an den Stoffdaten werden neu in der Benutzerdatenbank "dbmetuser.mdb" gespeichert und nicht mehr in der von uns gelieferten Stoffdatenbank "dbmet.mdb". Dies erleichtert in Zukunft das Update der Stoffdatenbank und gewährleistet dass Ihre Änderungen auch beibehalten werden.
- Das interne Kartenmodul ISiMap verwendet neu ein moderneres Kartenformat. Die Zoomwerte können neu von 10%..100% eingestellt werden. Zur Beschleunigung der Ansicht können die Zoomansichten vorberechnet und in der Kartendatei abgelegt werden.
- Der Benutzer kann kleinere Karten selber importieren.
- Verwendung verschiedener Koordinatensysteme in ISiMap.
- Technologisch wurde das Programm auf die neuste Compiler-Generation portiert. Verschiedene alte verwendete Datenbankzugrifftechnologien wie DAO und ADO wurden ersetzt durch ODBC. Das Kartenmodul ist nicht mehr als ActiveX implementiert sondern wurde in das Programm integriert.
- Wenn Sie die Substanzdatenbank oder die Prüfröhrchen Zuordnung "eigenes Prüfröhrchen" verwenden, können Sie Ihre Substanz-Datenbank dbmet.mdb auf unseren FTP-Server kopieren. Wir werden dann Ihre Daten in eine neue dbmet.mdb übernehmen und Ihnen diese zusenden. Bitte nehmen Sie mit uns Kontakt auf: info@isitech.com

## **Die Neuerungen in MET® Version 4.8 im Überblick:**

#### **NEU: Brandgas-Gemische**

Das MET-Modul berücksichtigt bei Bränden automatisch das Brandgasgemisch entweder aus Literaturdaten oder es schätzt eine Gemischzusammensetzung ab.

Die Gemischzusammensetzung die MET verwendet, z.B. bei einem Brand von PVC, kann vom Benutzer, falls gewünscht, im Reaktionsexplorer eingesehen werden.

## **NEU: Leitsubstanzen Brände**

Im Dialog für die Auswahl eines Mess-Prüfröhrchens werden neu auch Brand-Leitsubstanzen aufgeführt. Im Beispiel unten z.B. für einen Brand von Baumwolle:

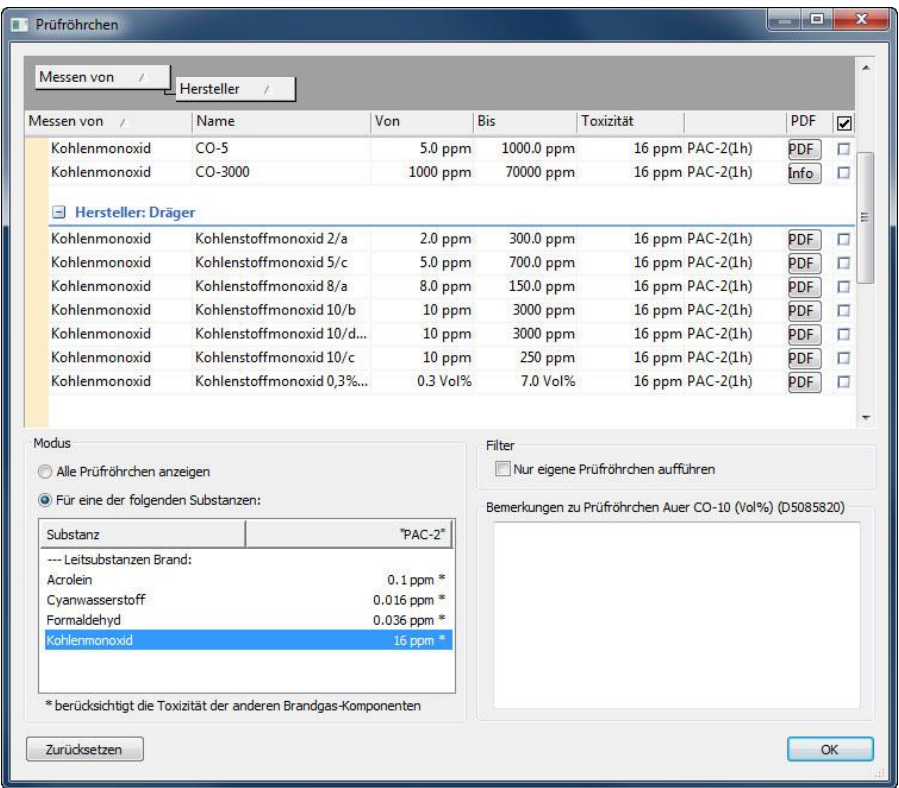

Die dort angegebenen Toxizitätswerte berücksichtigen die Toxizität der anderen Leitsubstanzen.

Der Toxizitätswert AEGL-2 (1h) ist beispielsweise von Kohlenmonoxid 83 ppm. Misst man nun mit einem Prüfröhrchen 50 ppm, dann ist der AEGL-2 (1h) für Kohlenmonoxid nicht überschritten. Allerdings ist in diesem Fall trotzdem der Toxwert von Acrolein überschritten. Damit kein Toxizitätswert der Leitsubstanzen überschritten ist, müsste die Konzentration von Kohlenmonoxid kleiner als 16 ppm sein.

## **NEU: Betrieb unter EMEREC von Rosenbauer**

Das moderne Einsatzmanagementsystem EMEREC von Rosenbauer macht Informationen mobil und durch Knopfdruck von überall abrufbar. Die für den Einsatz relevanten Daten (z.B. Brandschutzpläne, Lagebilder, Gefahrstoffdatenbanken) werden aus verschiedenen Quellen zusammengeführt, um dem Einsatzleiter ein übersichtliches Bild der Lage, Ressourcen und vorhandenen Informationen zu geben.

Neu kann EMEREC auch mit MET für Windows ergänzt werden. MET wurde mit einer Schnittstelle erweitert, um die Gefahrenzonen automatisch oder manuell unter EMEREC darstellen zu können.

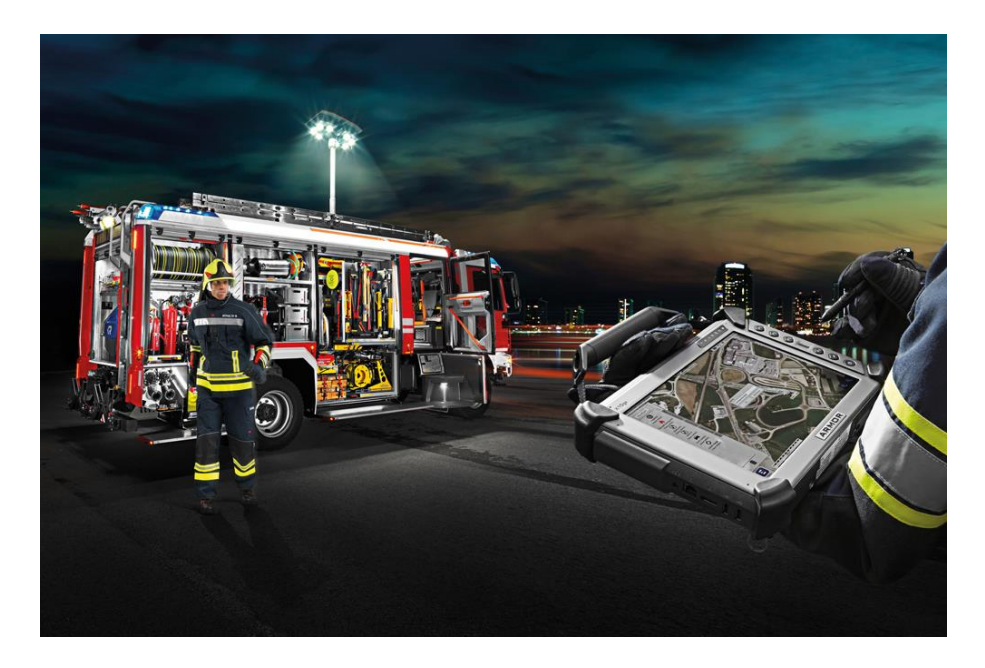

# **NEU: Sprache Deutsch und Englisch**

Die Software ist neu in der Deutschen oder englischen Sprache verfügbar. Der Benutzer kann die gewünschte Sprache wählen und bei Bedarf wechseln.

# **NEU: Verwendung von PAC-Toxizitätswerten**

PAC steht für Protective Action Criteria. Es handelt sich um Toxizitätswerte für 1 Stunde. Diese für die Planung und den Einsatz bei einer unkontrollierten Freisetzung einer Chemikalie gedachten Werte basieren auf den den AEGL-, ERPG- oder TEEL-Toxizitätswerten.

Ist der AEGL-2 (1 h) Wert bekannt, ist der PAC-2 identisch zu diesem Wert. Ist der AEGL-2 (1 h) unbekannt wird der PAC-2 gleich dem ERPG-2. Falls auch dieser unbekannt ist, wird der PAC-2 gleich dem TEEL-2 Wert. Selbstverständlich können Sie MET auch wie gewohnt auf einem Netzwerk installieren. In diesem Fall sind weiterhin Vorbereitungsarbeiten nötig.

# **NEU: Anzeige des Substanzdaten-Eigenschaftsfenster im Navigator**

Das Substanzdaten-Eigenschaftsfenster kann im Navigator auf der linken oder rechten Seite angedockt werden. Das Fenster kann ausgeblendet oder nur bei Bedarf eingeblendet werden.

#### **Weitere Neuerungen**

- **Gefahrenhinweise Brandgase**: Das Programm erstellt einen Hinweis auf die gefährlichste, akut-toxische Brandgaskomponente (ausser CO).
- **Die Substanz-Datenbank wurde mit Strukturformeln ergänzt**: Die Substanzdatenbank wurde mit rund 7'000 chemischen Strukturformeln der einzelnen Stoffe ergänzt. Diese Erweiterung ist für die Chemiker unter den Einsatzkräften gedacht.
- **Erstellung einer Kopie einer Gefahrenzone in ISiMap**: Mit der Funktion "Erstelle Zonenkopie" wird aus der angewählten Gefahrenzone eine Polygonfläche erstellt. Die Bearbeitungspunkte können nun verschoben werden. Es können auch neue Bearbeitungspunkte zugefügt oder bestehende gelöscht werden. Diese Funktion ist nützlich z.B. um eine Gefahrenzone z.B. bis zu einer Strasse zu erweitern
- **Darstellung der Gefahrenzonen in ISiMap ist neu möglich mit transparenter Farbe.**
- **Aktualisierung der Dräger-Prüfröhrchen Datenbank und Stoffdatenbank.**

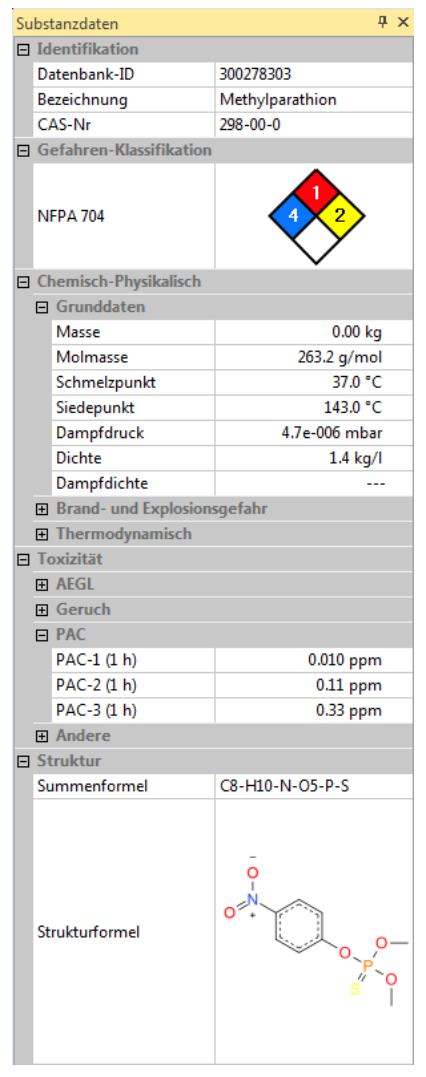

# **Die Neuerungen in MET® Version 5.0 im Überblick:**

# **NEU: Sicherheitsdatenblätter zu den Substanzen**

Neu wurden die Substanzen in der MET Datenbank mit Sicherheitsdatenblättern ergänzt (gemäss Verordnung (EG) Nr. 1904/2006). Von den ca. 7'000 Substanzen in der MET Datenbank sind über 5'700 mit einem Sicherheitsdatenblatt ergänzt worden. Diese sind auch dann abrufbar, wenn keine Internetverbindung besteht.

Wenn Sie im Navigator ein Szenario wählen, erscheint ein Hinweis im neuen Bereich "Sicherheitsdatenblätter". Durch Anklicken kann das PDF-Dokument geöffnet werden.

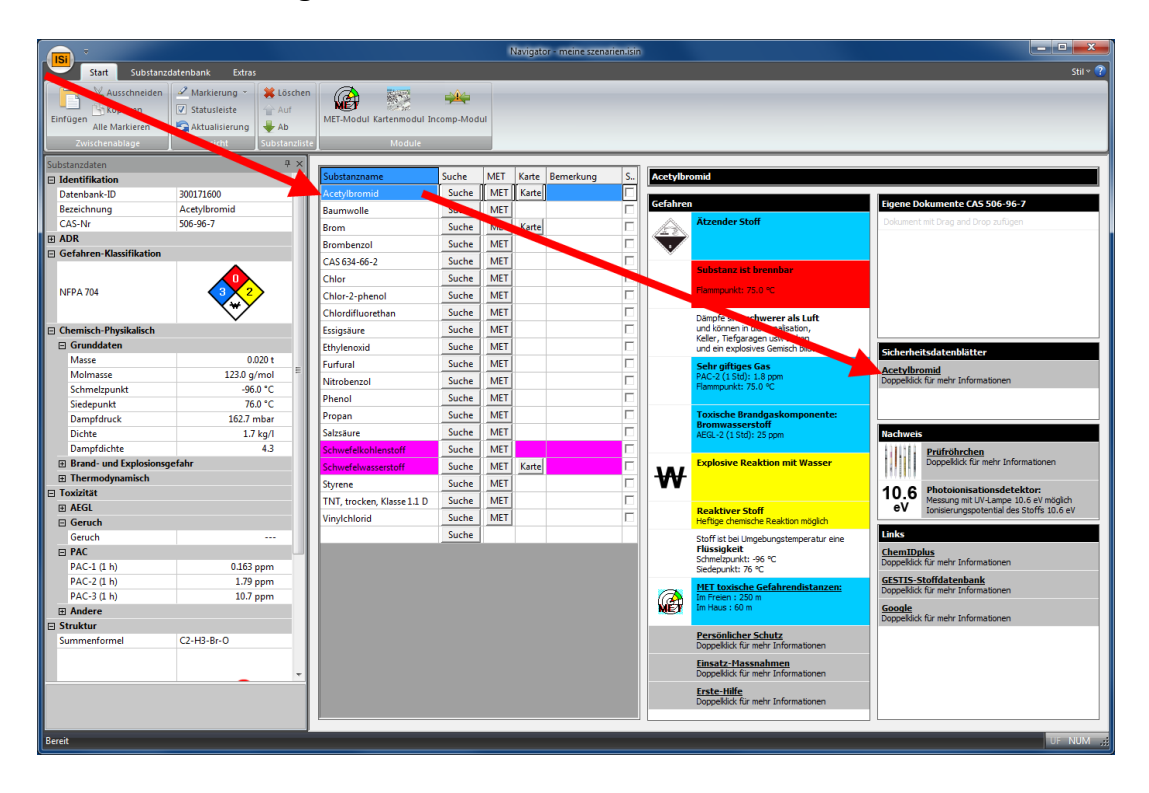

# **NEU: Über 86'000 Sicherheitsdatenblätter, zugänglich über eine Volltextsuche**

Neu sind über 86'000 Sicherheitsdatenblätter vorhanden. Bei der Substanzsuche wird auch automatisch im Bereich der 86'000 Sicherheitsdatenblätter gesucht. Die Sicherheitsdatenblätter können in der Vorschau eingesehen werden.

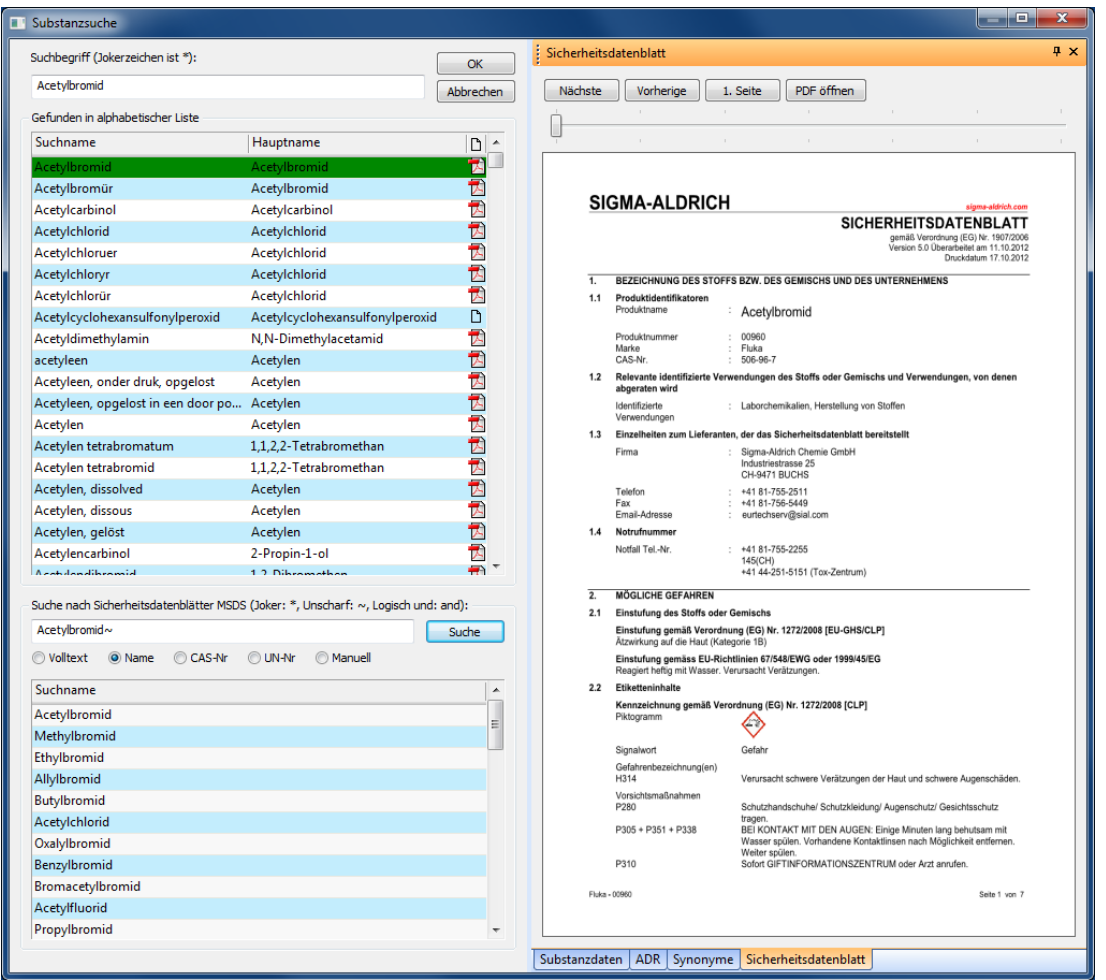

Die PDF-Dokumente sind auch dann abrufbar, wenn keine Internetverbindung besteht.

#### **NEU: Anzeige der Szenario-Parameter in ISiMap**

Im ISiMap-Kartenmodul werden die Gefahrenzonen angezeigt, sobald ein bestehendes Szenario-Symbol angeklickt wird.

Weiter werden die wichtigsten Szenario-Parameter in einem Eigenschaftsfenster angezeigt. Sie können verändert werden, ohne dass wie bisher die separate Szenario-Maske geöffnet werden muss. Dies vereinfacht die Handhabung wesentlich, weil der Wechsel zwischen verschiedenen sich überlappenden Programmfenstern entfällt.

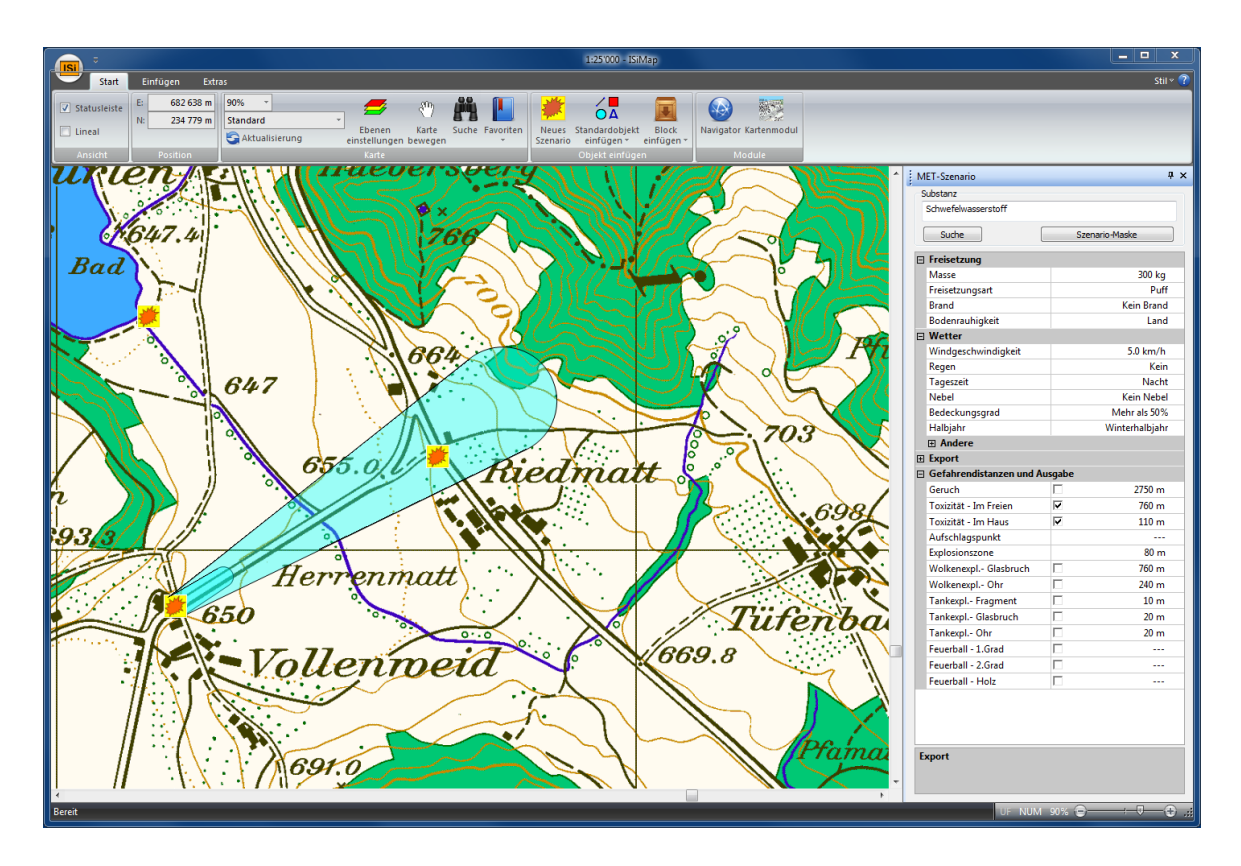

# **NEU: Verbesserte Seitenvorschau in ISiMap**

Die Seitenvorschau im Kartenmodul ISiMap wurde überarbeitet.

Ein wesentlicher Vorteil ist das schnelle Anzeigen, auch von grösseren Kartenausschnitten.

Zur Beschriftung kann der Benutzer die Kopf- und Fusszeile mit einem eigenen Text ergänzen.

# **NEU: "Karte bewegen" aktivieren über Doppelklick**

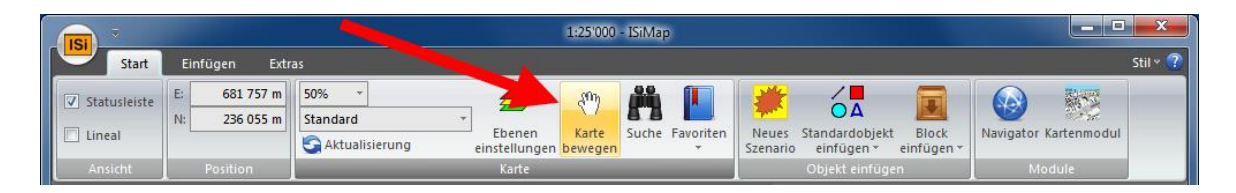

Die Funktion "Karte bewegen" wird neu aktiviert oder wieder deaktiviert, wenn auf der Karte ein Doppelklick erfolgt.

# **Die Neuerungen in MET® Version 5.5 im Überblick:**

#### **NEU: Partikel-/Aerosolfreisetzung (MEHAS)**

In der Pharmaindustrie werden vermehrt **h**och**a**ktiven **S**ubstanzen (HAS) eingesetzt. Ein Vorteil dieser Stoffe ist, dass sie bei niedrigen Dosierungen wirksam sind. Diese finden z.B. Einsatz als antivirale Medikamente, Mittel zur Behandlung von Krebsleiden, Schmerzmittel usw. Eine bekannte Substanz ist das Botulinum toxin, das bei verschiedenen Leiden, aber auch zu kosmetischen Zwecken als "Botox" eingesetzt wird.

Die Mehrzahl der hochaktiven Substanzen (HAS) liegt in reiner Form als Pulver vor (= Festkörper). Da mit dem bisherigen Modell MET eine Ausbreitungsrechnung von Festkörpern/Partikeln nicht möglich ist, hat Prof. Dr. P. Bützer das Modell für Effekte mit Hochaktiven Substanzen, kurz MEHAS, entwickelt.

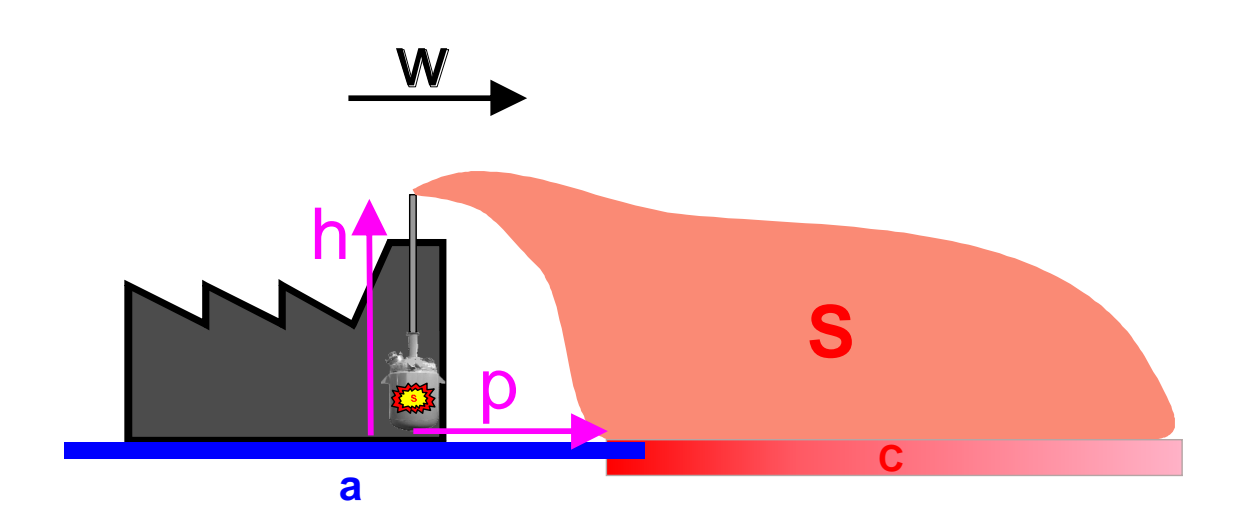

Das Modell wurde in das bisherige Bedienungskonzept eingebunden und wird automatisch bei einem Feststoff gewählt. Es erscheint als zusätzliche Freisetzungsart in der MET Szenario-Maske:

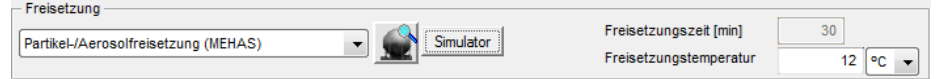

Somit kann diese neue Anwendung mit der bewährten und bekannten Benutzeroberfläche erschlossen werden.

# **NEU: Einblendung ob ein Stoff krebserregend wirkt**

Substanzen die krebserzeugend wirken, werden neu mit dem Text "Kann Krebs erzeugen" oder "Kann vermutlich Krebs erzeugen" im Navigator ergänzt:

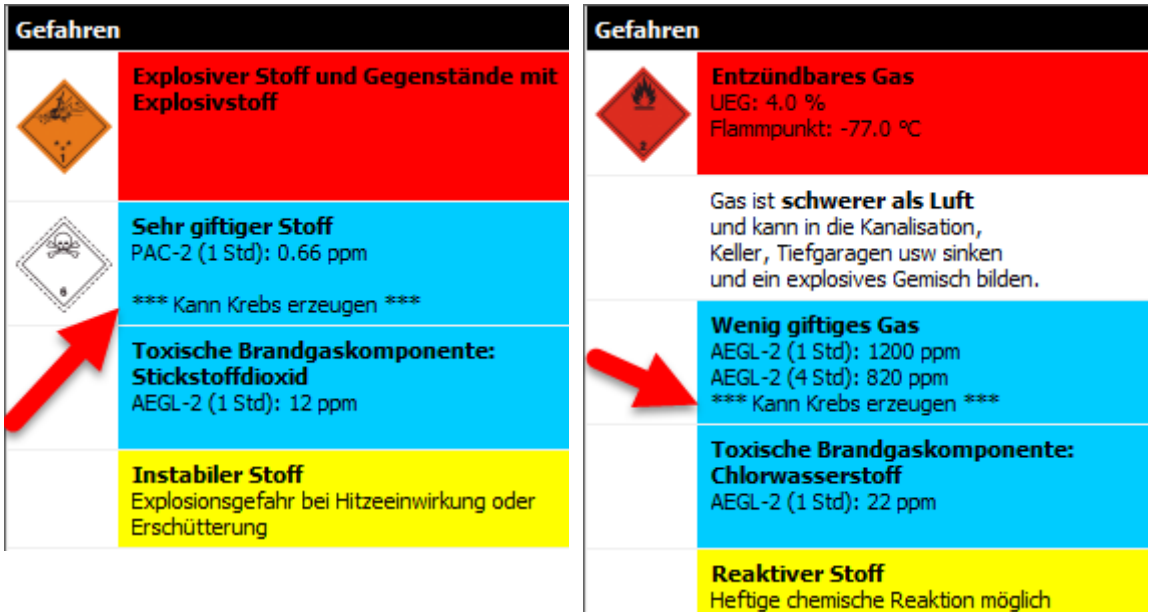

## **NEU: Einfügen von Messpunkten in ISiMap**

Im ISiMap-Kartenmodul können neu Messpunkte eingefügt werden, die automatisch eine eindeutige Indexzahl erhalten. Je nach dem Status des Messpunktes: "Messpunkt geplant", "Messpunkt negativ", "Geruch oder Niederschlag wahrnehmbar", "Messung positiv (unterhalb der Grenzwerte)", "Messung positiv (oberhalb der Grenzwerte)" wird der Messpunkt mit einer zugewiesenen Farbe eingefärbt.

Im folgenden Bild sehen Sie die kreisförmigen Messpunkte 1, 2, 3, 4 und 5:

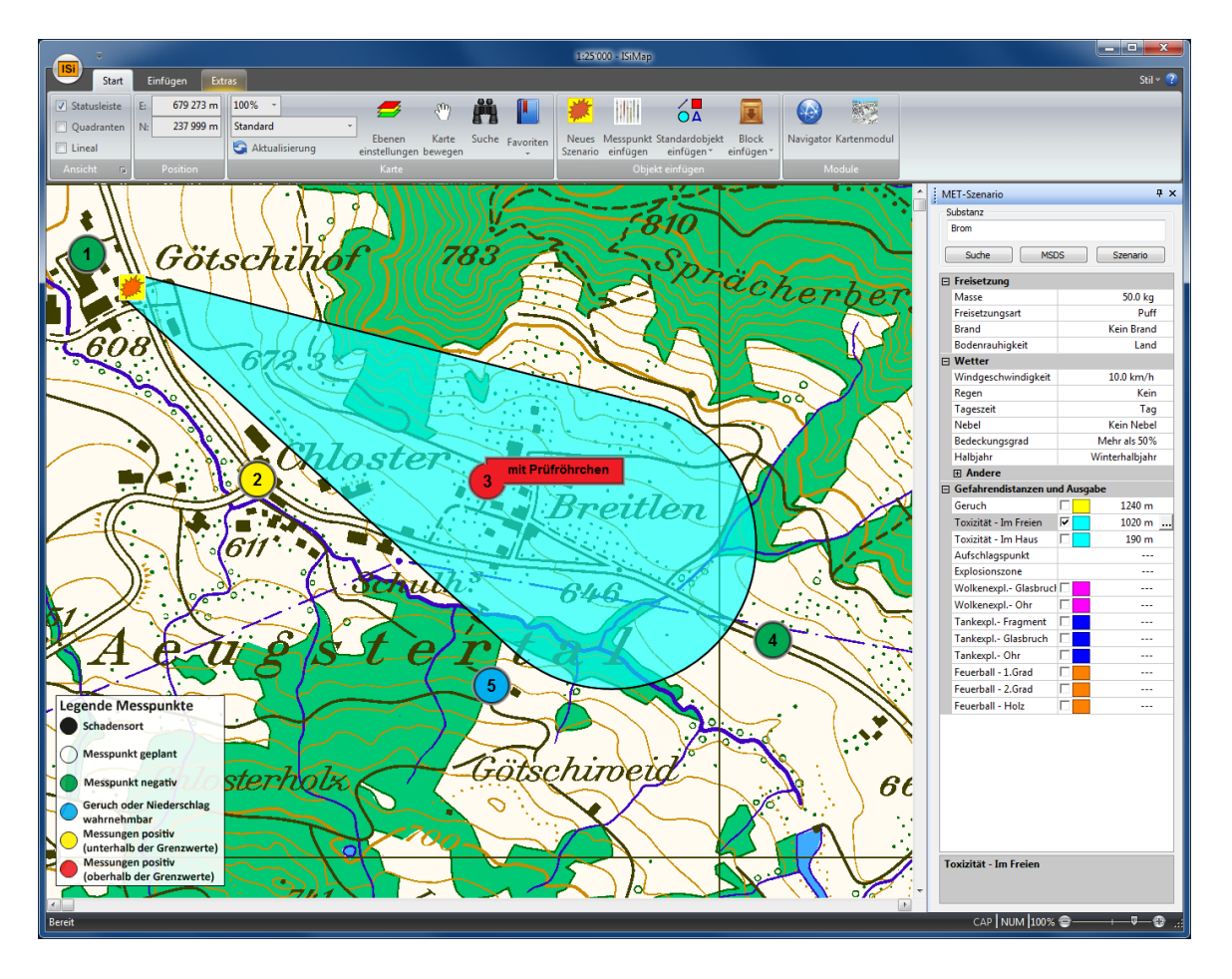

# **NEU: Der Farbschlüssel der Gefahrenzonen ist neu auch im Eigenschaftsfenster ersichtlich**

Im ISiMap-Kartenmodul werden die Gefahrenzonen angezeigt, sobald ein bestehendes Szenario-Symbol angeklickt wird.

Weiter werden die wichtigsten Szenario-Parameter in einem Eigenschaftsfenster angezeigt. Neu wird neben den Gefahrendistanzen auch der Farbschlüssel eingeblendet (siehe Bild oben).

# **NEU: Einblenden eines Gitternetzes in ISiMap**

Für die Darstellung von Messwerten kann neu im Kartenmodul ISiMap ein Gitternetz angezeigt, und die Messwerte können dort eingetragen werden. Im folgenden Bild sehen Sie ein Gitternetz für die Erfassung von Radioaktivitätsmessungen:

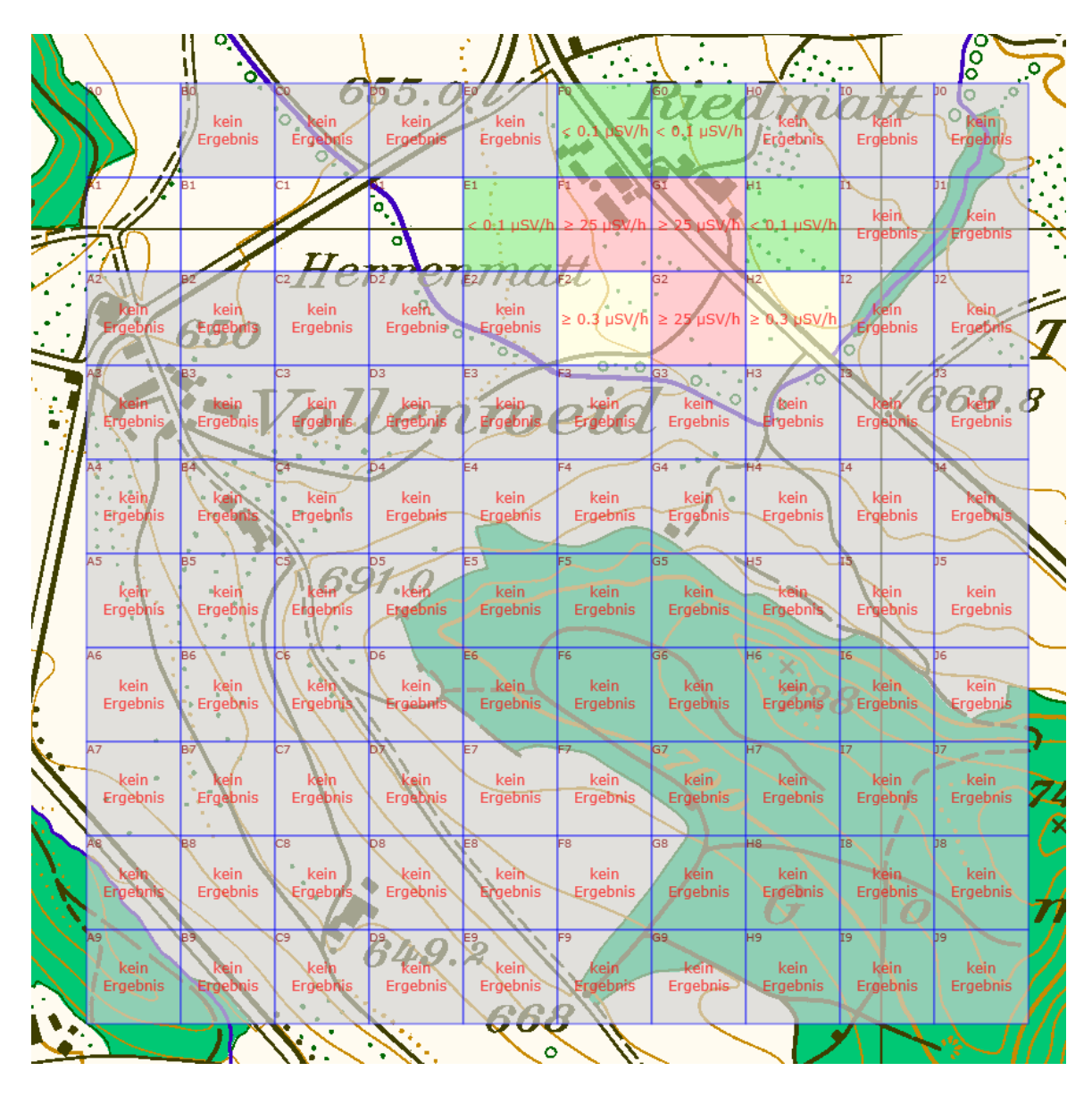

# **Weitere Neuerungen und Verbesserungen**

- Die Substanz-Datenbank und die über 80'000 Sicherheitsdatenblätter wurden aktualisiert.
- Der Exportdialog für den Export der Gefahrenzone wurde überarbeitet.

# **Die Neuerungen in MET® Version 6.0 im Überblick:**

## **NEU: Verwendung von Openstreetmap-Karten**

OpenStreetMap ist ein Projekt, bei dem jede Person frei nutzbare Geodaten erfassen kann (siehe http://openstreetmap.com). Daraus können geografische Vektorkarten erstellt werden.

Der Kern des Projekts ist eine Wiki-ähnliche Datenbank mit geographischen Daten. Zurzeit sind 2.3 Millionen Benutzer bei OpenStreet-Map registriert, die bis heute rund 5 Milliarden GPS Punkte erfasst haben.

Neu können in MET für Windows OpenStreetMap-Daten vom Benutzer eingebunden werden. Ist die Kartendatei in MET verlinkt, ist keine Internet-Verbindung nötig um die Karte verwenden zu können.

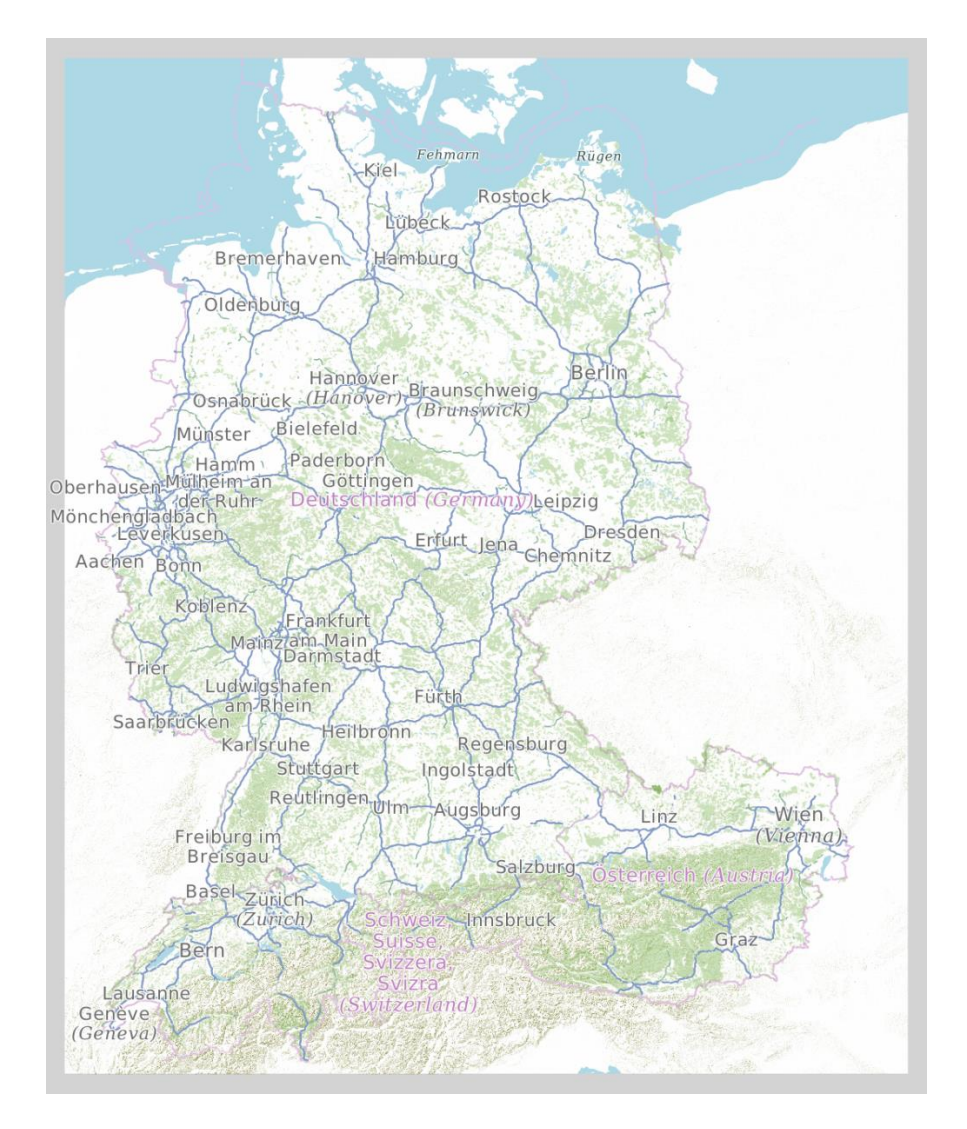

Vorteile der Openstreetmap-Karten:

• Der Benutzer kann nach Inhalten, wie Ortschaften, Strassennamen, Postleitzahlen usw. suchen.

- Wo Daten fehlen, oder wenn Fehler in den Daten entdeckt werden, können sie selbst ergänzt und editiert werden – zum eigenen Nutzen, aber eben auch zum Nutzen aller Anderen, die an dieser Community partizipieren.
- Die Karten sind frei verfügbar und deshalb können Länderkarten mitliefern werden.

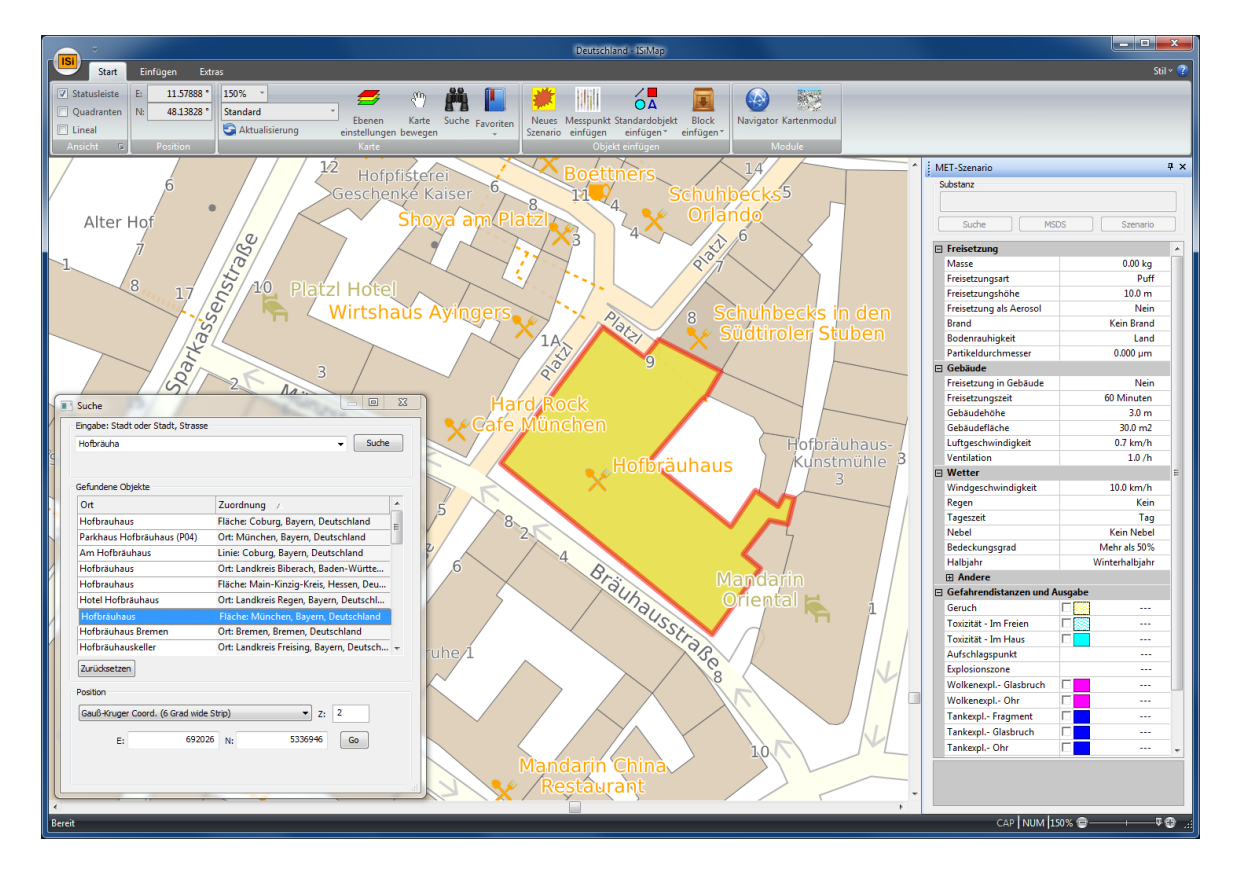

**NEU: MET für Windows ist unter Microsoft Windows 10 nutzbar.** MET für Windows 6.0 können Sie neu auch unter Windows 10 nutzen.

# **NEU: Erweiterung des MET- und MEHAS-Modells**

Änderungen im Modell MET:

- Die Freisetzungszeit wird als Vorgabe neu auf 60 Minuten, statt bisher auf 30 Minuten festgesetzt.
- Neu können im Brandfall ebenfalls die Anzahl Verletzte und Tote abgeschätzt werden.

Änderungen im Modell MEHAS:

- Der Ausbreitungswinkel wird neu gemäss Pasquill gerechnet.
- Die Abbruchgrenze bei der Kontamination wird die Aufwirbelung abgeschätzt und der Abbruch erfolgt über den AGW/MAK (TLV)- Wert.

**NEU: Aktualisierung der MSDS-Datenbank und der Prüfröhrchen-Datenbank** 

- Über 80'000 Sicherheitsdatenblätter (MSDS) von Sigma-Aldrich gültig ab 1.11.2015 wurden übernommen, sowohl in deutscher wie in englischer Sprache.
- Die Prüfröhrchendatenbank wurde aktualisiert. Neu sind über 200 Gastec-Datenblätter im PDF-Format eingebunden.

# **Die Neuerungen in MET® Version 6.5 im Überblick:**

# **NEU: Freisetzung von komprimiertem Gas aus Tank**

Bei Tanks mit komprimiertem Gas, kann neu mit Hilfe dieser Neuerung die Freisetzungsrate und somit auch die Gefahrendistanzen abgeschätzt werden.

Es kann entweder eine Freisetzung mit Loch in der Tankwand (**A**) oder eine solche mit Loch in einer Versorgungsleitung (**B**) abgeschätzt werden.

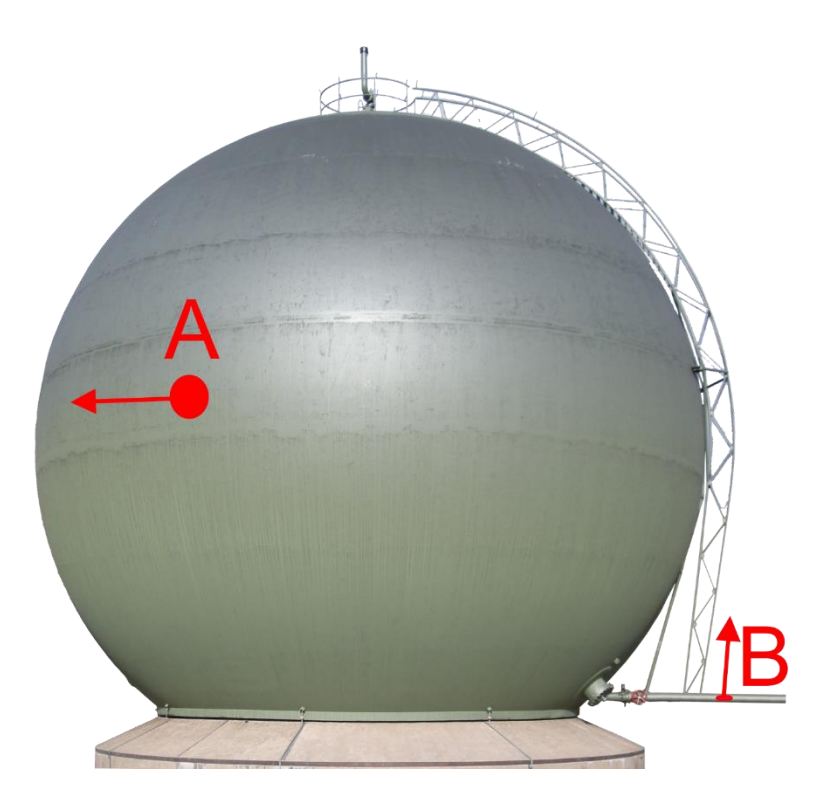

Diese Erweiterung ist von Interesse für Störfallbetrachtungen oder die Illustration welchen Einfluss z.B. die Lochgrösse auf die Freisetzungsgeschwindigkeit hat.

#### **NEU: Dampfdruckverlauf aus chemischer Struktur**

Für die Abschätzung der Freisetzung aus einer Flüssigkeitslache, ist der Dampfdruck der Substanz ein wichtiger Faktor. Dieser ist aber meist nur für eine gewisse Temperatur, z.B. 20°C bekannt. Fliesst nun eine Flüssigkeit auf einen heissen Untergrund, wie eine geteerte Strasse im Sommer, oder ist die Flüssigkeit selber wärmer oder kälter, dann ergibt sich eine Abweichung.

Beispiel: Wird mit dem Dampfdruck von Methanol bei 20°C gerechnet ist aber die Temperatur der Flüssigkeit 37°C, resultiert eine Unterschätzung der Freisetzungsrate um den Faktor 2.3x. Ist die Temperatur 3C resultiert eine Überschätzung der Freisetzungsrate um den Faktor 2.7x.

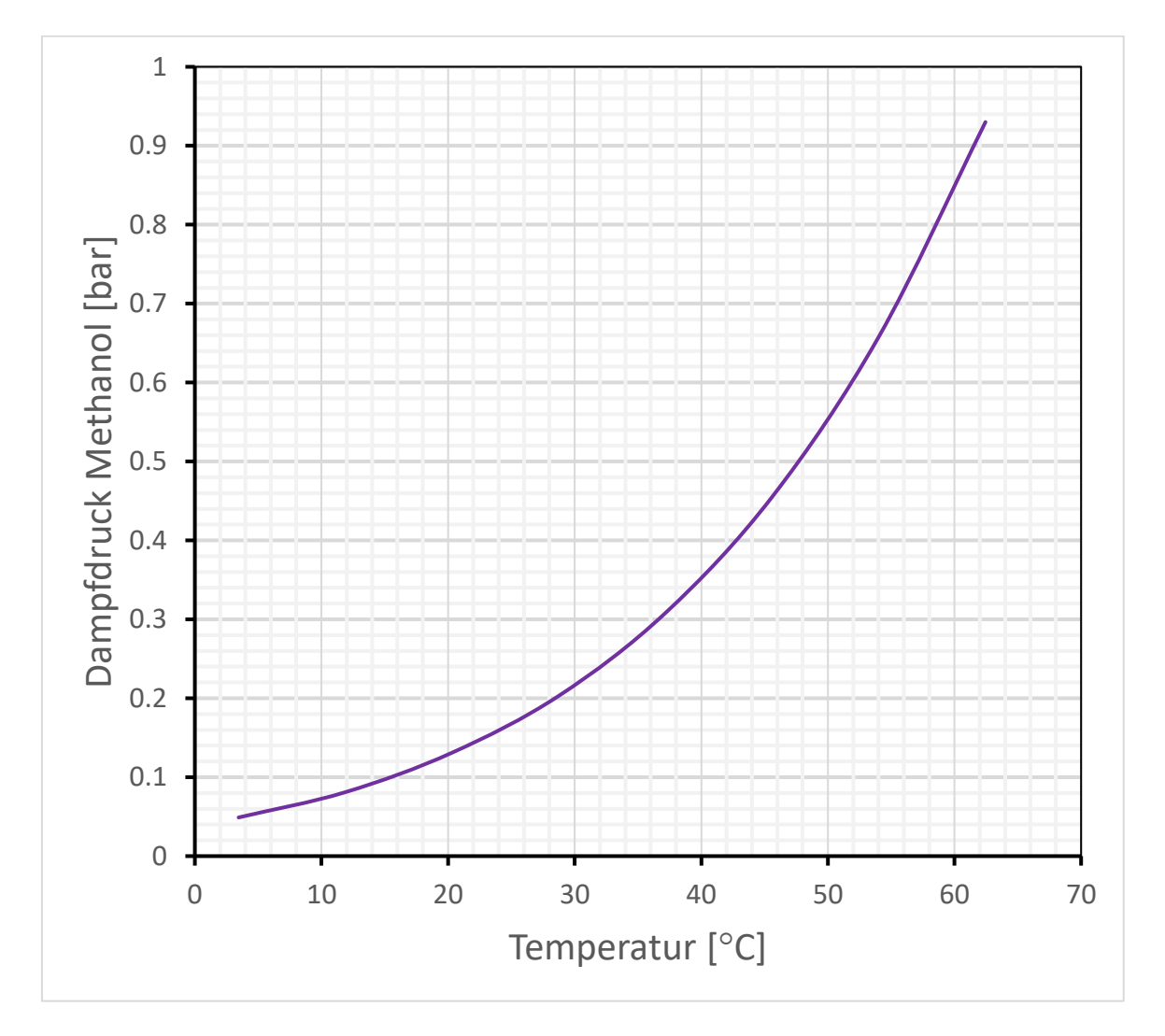

Um diese Abweichung zu reduzieren, wurde bisher in MET für Windows der Dampfdruck in Abhängigkeit der Temperatur als eine Dampfdruckfunktion in der Datenbank hinterlegt, oder die Abhängigkeit wurde mit dem kritischen Druck und der kritischen Temperatur abgeschätzt. Da diese Daten nur für wenige Substanzen bekannt sind, erlaubt eine Modellerweiterung nun die Bestimmung des kritischen Druckes und der

kritischen Temperatur aus der chemischen Struktur und des gemessenen Siedepunktes mit Hilfe der Methode von Wilson und Jasperson<sup>3</sup> zu bestimmen. Da bei vielen Substanzen der Siedepunkt und die Struktur bekannt sind, erweitert diese Methode die Genauigkeit der Lachenfreisetzung erheblich.

Andere Änderungen im Modell MET:

• Mechanische Windmessgeräte messen eine Windgeschwindigkeit ab 0.4 - 0.6 m/s (entspricht 1.4 bis 2.1 km/h). Eine Windgeschwindigkeit von 0.0 km/h kann z.B. bedeuten, dass die reale Windgeschwindigkeit bei 1.5 km/h liegt. Deshalb wurde das Modell für den Fall von niedrigen Windgeschwindigkeiten angepasst (< 1 km/h). In diesem Bereich zeigt das Modell immer einen Ausbreitungswinkel von 360° an.

# **NEU: Aktualisierung der MSDS-Datenbank und der Openstreetmap-Karte**

- Über 80'000 Sicherheitsdatenblätter (MSDS) von Sigma-Aldrich 2016 wurden übernommen, sowohl in deutscher wie in englischer Sprache.
- Die Openstreetmap-Karte auf dem Stick wurde aktualisiert.

<sup>3</sup> B.E.Poling, J.M.Prausnitz, J.P.O'Connell, The Properties of Gases und Liquids, McGraw-Hill, 2001

## **Die Neuerungen in MET® Version 7.0 im Überblick:**

#### **NEU: Erweiterte Auswahl an Behältnissen**

In der Szenario-Maske des MET-Moduls stehen neu kleinere Behältnisse, wie IBC und Fässer, zur Auswahl bereit.

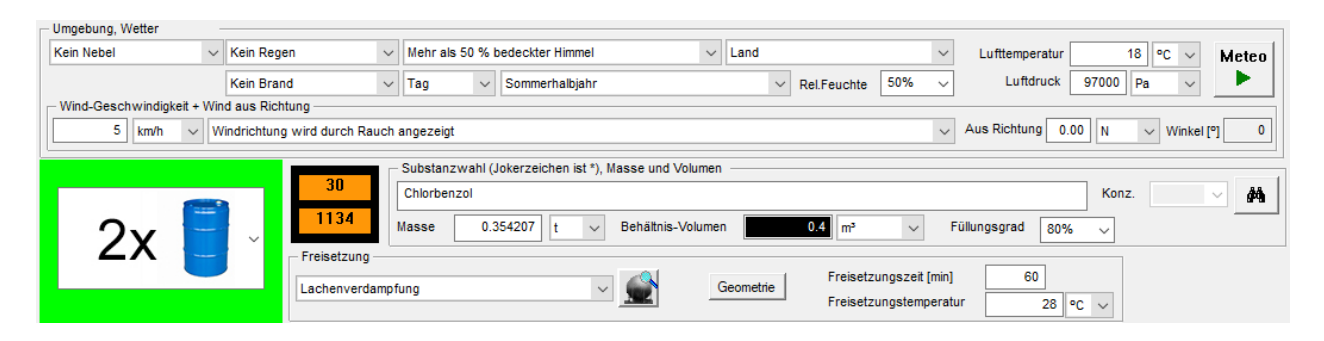

Die Fassbilder wurden mit einer Angabe der Anzahl ergänzt. Damit kann die gewünschte Menge Fässer schnell gewählt werden, ohne dass der Benutzer das Volumen errechnen muss.

# NEU: Schnelle Wahl eines Brandes über den neuen Schalter "Brand**gut"**

In der Szenario-Maske kann über den Schalter "Brandgut" der zugehörige Dialog geöffnet werden:

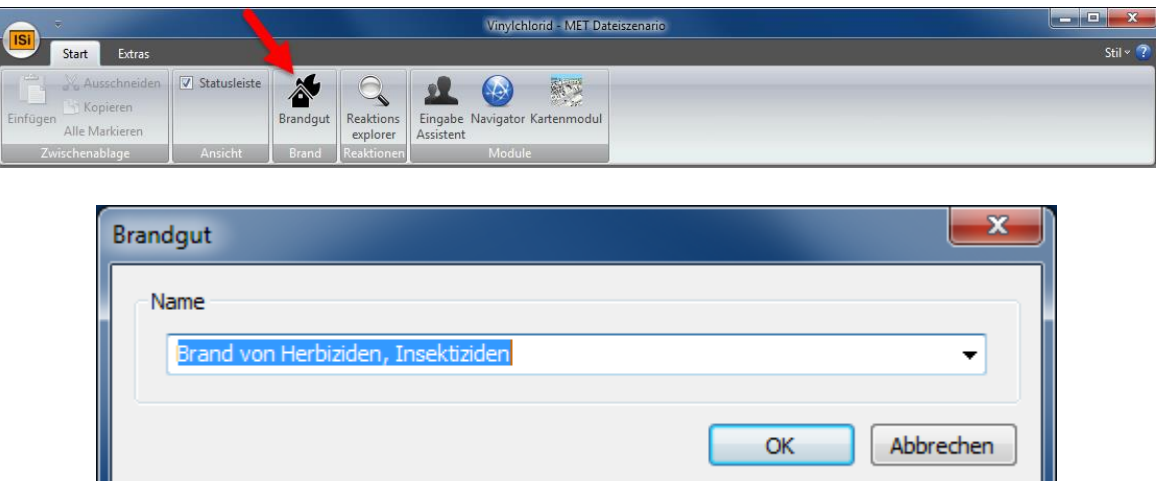

Mit der Hilfe der Combobox wird der gewünschte Brand des Brandguts gewählt und mit OK bestätigt. Das Programm lädt dann die zugeordneten Daten ins aktive Szenario.

#### **NEU: Bodenrauigkeit .. Schlucht"**

Strömt eine Schwergaswolke durch ein schmales Tal, eine Schlucht oder eine Strassenschlucht kann die laterale Ausbreitung (in die Breite) behindert oder gar verunmöglicht sein. Dies führt zum Vergleich mit einer Ausbreitung auf offenem Gelände zu einer Gefahrenzone, die weiter reicht. Im MET-Modell kann dies mit der neuen Bodenrauigkeit "Schlucht" berücksichtigt werden.

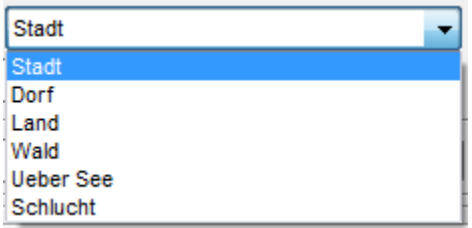

#### **NEU: Exportiere Substanzdaten zur MET App**

Mit dieser Funktion können Substanzdaten aufbereitet und verschlüsselt zum Datenaustausch-Server transferiert werden. In der MET App können diese Daten heruntergeladen und verwendet werden.

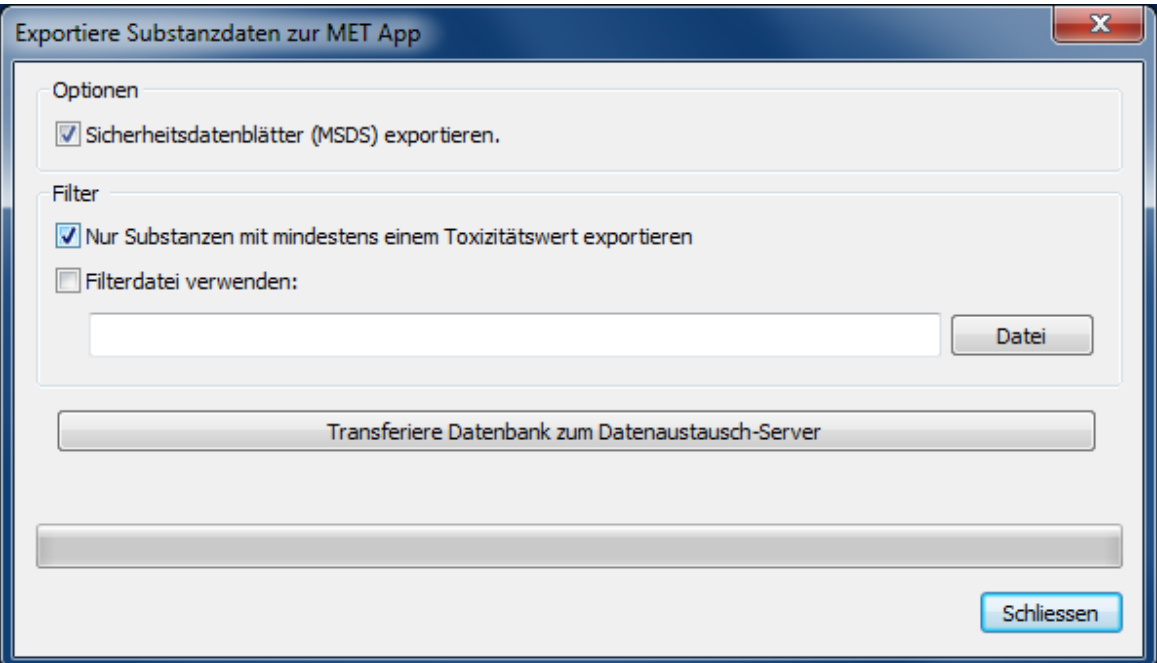

Neben den Substanzdaten können auch die Sicherheitsdatenblätter (MSDS) mittransferiert und in der MET App eingesehen werden.

Mit Hilfe der Filterfunktion werden nur Substanzen transferiert, die einen Toxizitätswert aufweisen. Durch Angabe einer Filterdatei können nur Stoffe aufgrund der Datenbank-ID oder eines Regulären Ausdrucks der CAS-Nr ("RegEx-Regeln", siehe https://de.wikipedia.org/wiki/Regulärer Ausdruck) aufbereitet und übermittelt werden.

# **NEU: Aktualisierung der Substanzdatenbank und der Openstreetmap-Karte**

- Die Substanzdatenbank wurde aktualisiert und ergänzt mit über 390 neu angelegten Stoffen samt Toxizitätswert.
- Die Openstreetmap-Karte wurde aktualisiert.

**Die Neuerungen in MET® Version 8.0 im Überblick:**

# **NEU: Distanzradien werden im Kartenmodul gezeichnet und Gefahrenzonen beschriftet**

Im Kartenmodul werden konzentrische Distanzradien um den Quellenort gezeichnet, falls auf das Szenario Symbol geklickt wird. Die Gefahrenzonen werden zusätzlich mit den Zonennamen und der Gefahrendistanz beschriftet.

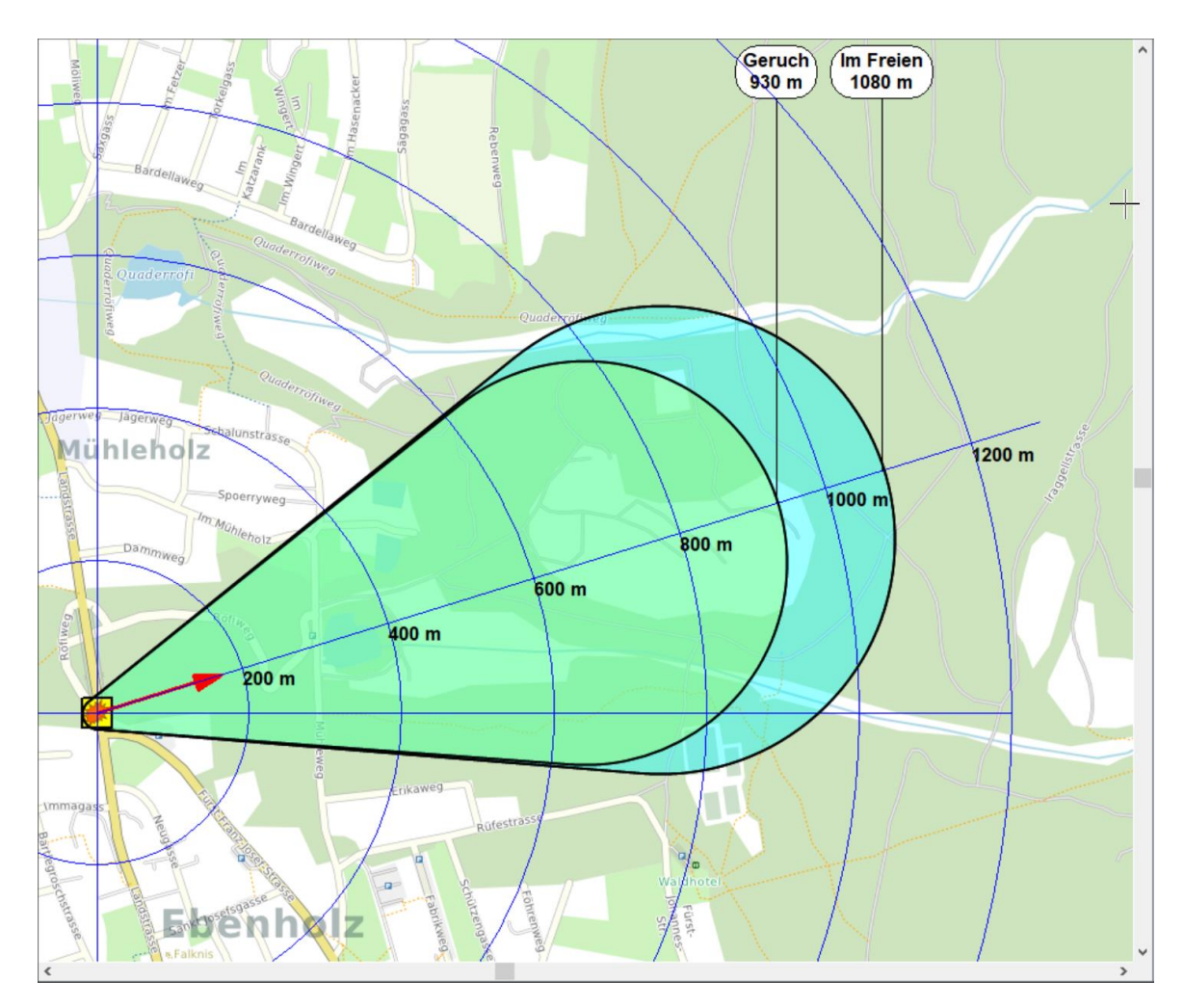

# **NEU: Substanzdaten ergänzt mit TRGS 905 (= CMR) Daten**

Die Angaben zu krebserzeugenden, erbgutverändernden, fortpflanzungsgefährdenden und fruchtschädigenden Eigenschaften von Stoffen sind der Liste der krebserzeugenden, erbgutverän-

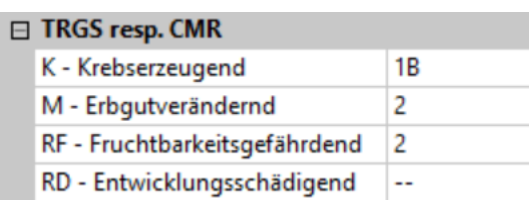

dernden oder fortpflanzungsgefährdenden Stoffe (CMR-Liste) (Institut für Arbeitsschutz der Deutschen Gesetzlichen Unfallversicherung) entnommen. Die Grundlagen für die Einstufung sind:

- Tabelle 3 des Anhangs VI der Verordnung (EG) Nr. 1272/2008 (GHS-Verordnung, CLP-Verordnung) bis einschliesslich des Anhangs VI der Verordnung 2016/1179
- TRGS 905 "Verzeichnis krebserzeugender, erbgutverändernder oder fortpflanzungsgefährdender Stoffe"

# **NEU: Ergänzung mit mehr Branddaten, auf welche über den Schalter "Brandgut" zugegriffen werden kann**

In der Szenario-Maske kann über den Schalter "Brandgut" der zugehörige Dialog geöffnet werden:

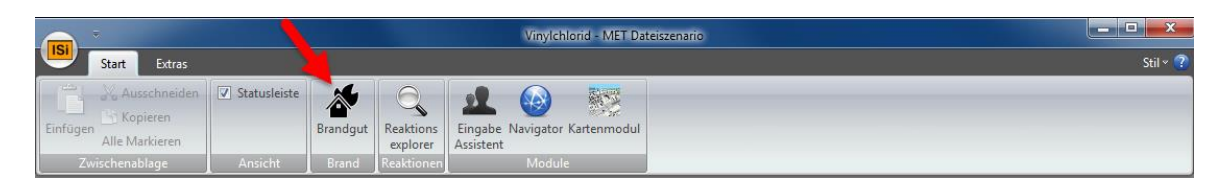

Mit der Hilfe der Combobox wird der gewünschte Brand des Brandguts gewählt und mit OK bestätigt. Das Programm lädt dann die zugeordneten Daten ins aktive Szenario.

**NEU: Aktualisierung der Substanz-, Prüfröhrchendatenbank und der Openstreetmap-Karte** 

- Die Substanzdatenbank wurde aktualisiert und ergänzt mit 121 neu angelegten Stoffen samt Toxizitätswert.
- Die Prüfröhrchendatenbank wurde gemäss dem "Dräger-Röhrchen & CMS-Handbuch", 18. Auflage, 2018 aktualisiert
- Die neuste Version der Openstreetmap-Karte wurde übernommen und konvertiert.

# **NEU: Abschätzung der Toten und Verletzten mit ortsabhängigen Bevölkerungsdichten**

Bisher konnten die Toten und Verletzten bei einer toxischen Freisetzung mit der Angabe von zwei Bevölkerungsdichten abgeschätzt werden. Neu können:

• mehrere Zonen können entweder als Polygon-, Rechtecks oder als Kreisfläche mit unterschiedlichen Bevölkerungsdichten definiert werden.

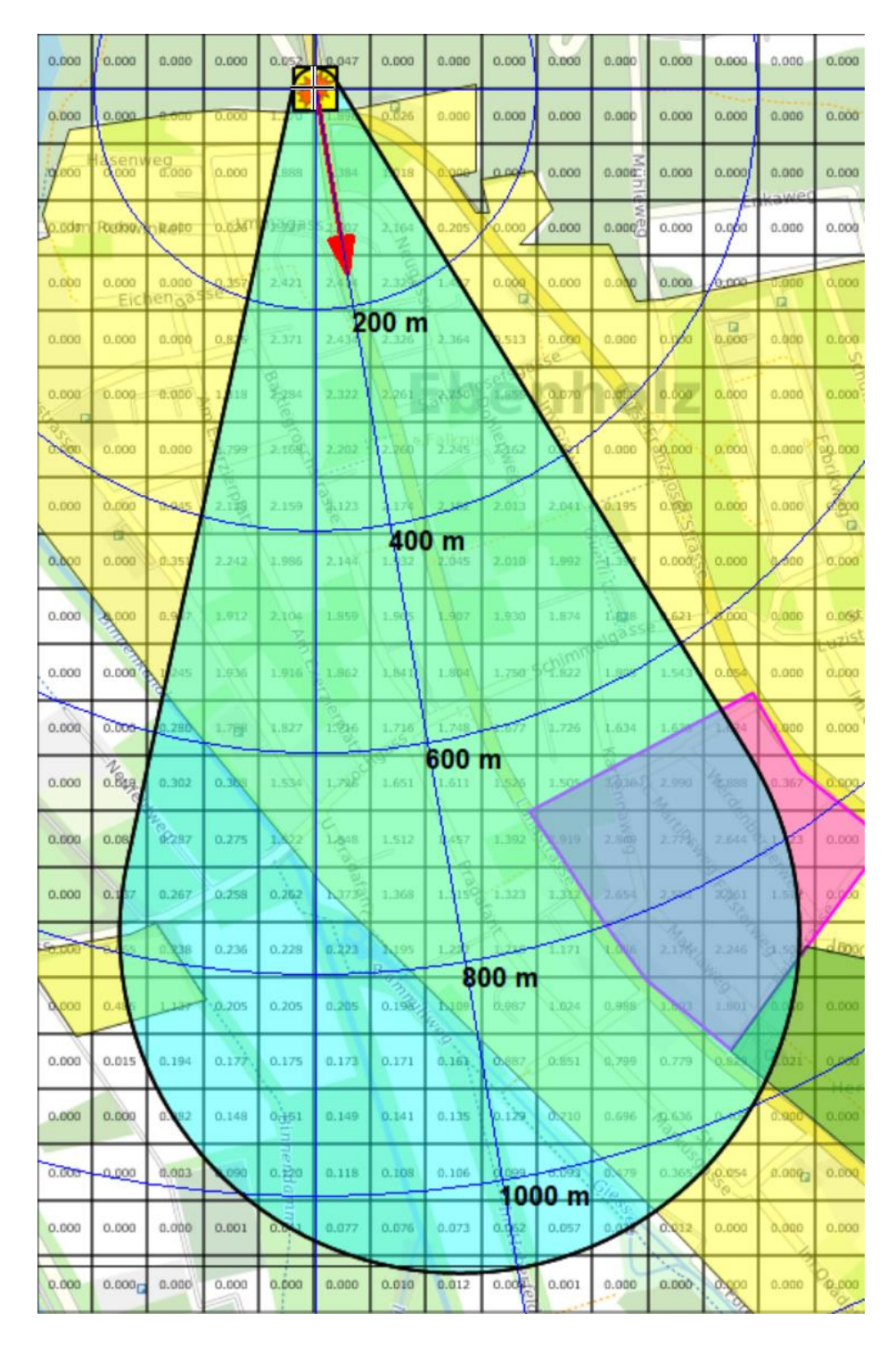

• Es können Präsenzfaktoren für die Wohnbevölkerung und die Arbeitsbevölkerung erfasst werden. Diese berücksichtigen z.B. dass sich an einem Arbeitstag weniger Personen in einer Wohnzone aufhalten.

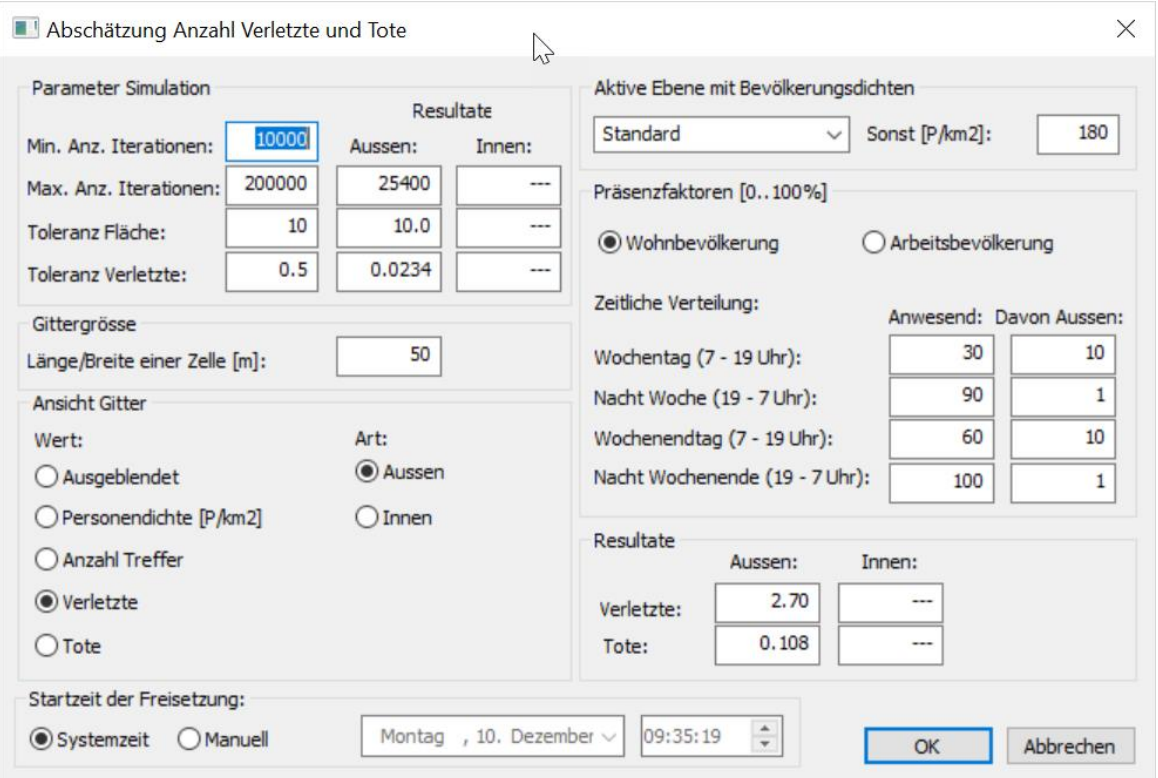

## **NEU: Anzeige der Wetterklasse**

Neu kann im Szenario unter der Rubrik «Umgebung, Wetter» die von MET abgeleitete Wetterklasse angezeigt oder es kann eine Wetterklasse ausgewählt werden. Damit dies möglich ist, muss in den Optionen unter dem Reiter «Extras» "Optionen; MET; Verschiedenes" «Feld Wetterklasse einblenden» aktiviert sein.

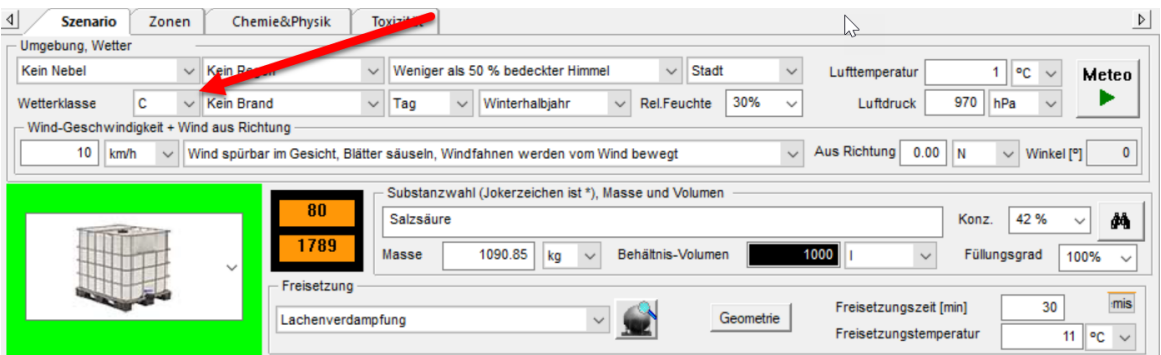

# **Die Neuerungen in MET® Version 10 im Überblick:**

#### **NEU: Lachenverdampfung für verflüssigte Gase**

Bei Substanzen, wie verflüssigtem Chlor, dessen Siedepunkt tiefer als die Bodentemperatur liegt, liefert der Wärmeaustausch zwischen Boden und Flüssigkeit einen markanten Wärmebeitrag. Die bisherige Lachenverdampfungsformel von Clancey/Sutton berücksichtigt diesen Beitrag nicht und ist deshalb nur für Flüssigkeiten deren Siedepunkt höher als die Bodentemperatur liegt geeignet.

Das Programm wählt je nach den zur Verfügung stehenden physikalischen Substanzdaten automatisch in erster Priorität die neue Lachenverdampfung-Formel gemäss Brighton und in zweiter Priorität die bisherige Formel gemäss Clancey/Sutton.

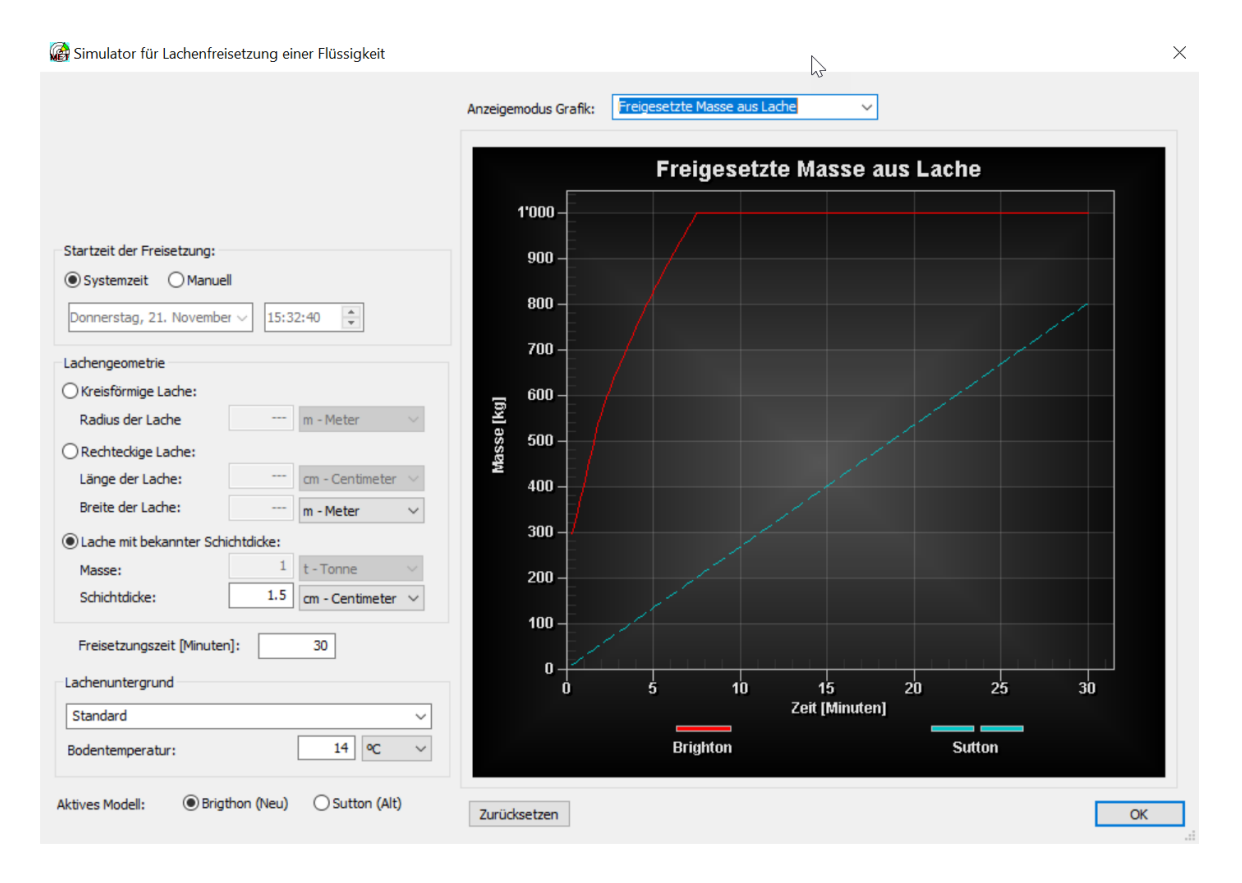

#### **NEU: Einsatz von QSAR Daten für unbekannte Stoffeigenschaften**

Die Gefahrstoffdatenbank in MET enthält zu jeder Substanz verschiedene physikalische, chemische und biologische Angaben, wie z.B. Dampfdruck, Molmasse, Siedepunkt, Toxizität, usw.

Ist eine Angabe, wie der Dampfdruck, einer Substanz in der Datenbank nicht vorhanden, bleibt das entsprechende Feld leer und es wird mit «---» angezeigt. Wird diese Substanz nun vom Benutzer aufgerufen, können nur die Gefahrenabschätzungen vorgenommen werden, die diese Eigenschaft nicht benötigt.

Wie gut ist die MET Gefahrstoffdatenbank mit Angaben gefüllt (= Füllungsgrad)? In der folgenden Grafik kann man den prozentualen Anteil von 8000 Substanzen sehen, die einen Wert für eine Eigenschaft aufweisen. Dabei werden nur Substanzen gezählt, die eine Molmasse enthalten, daher ist der Füllungsgrad bei der Molmasse 100%:

Prozentualer Anteil der Substanzen mit

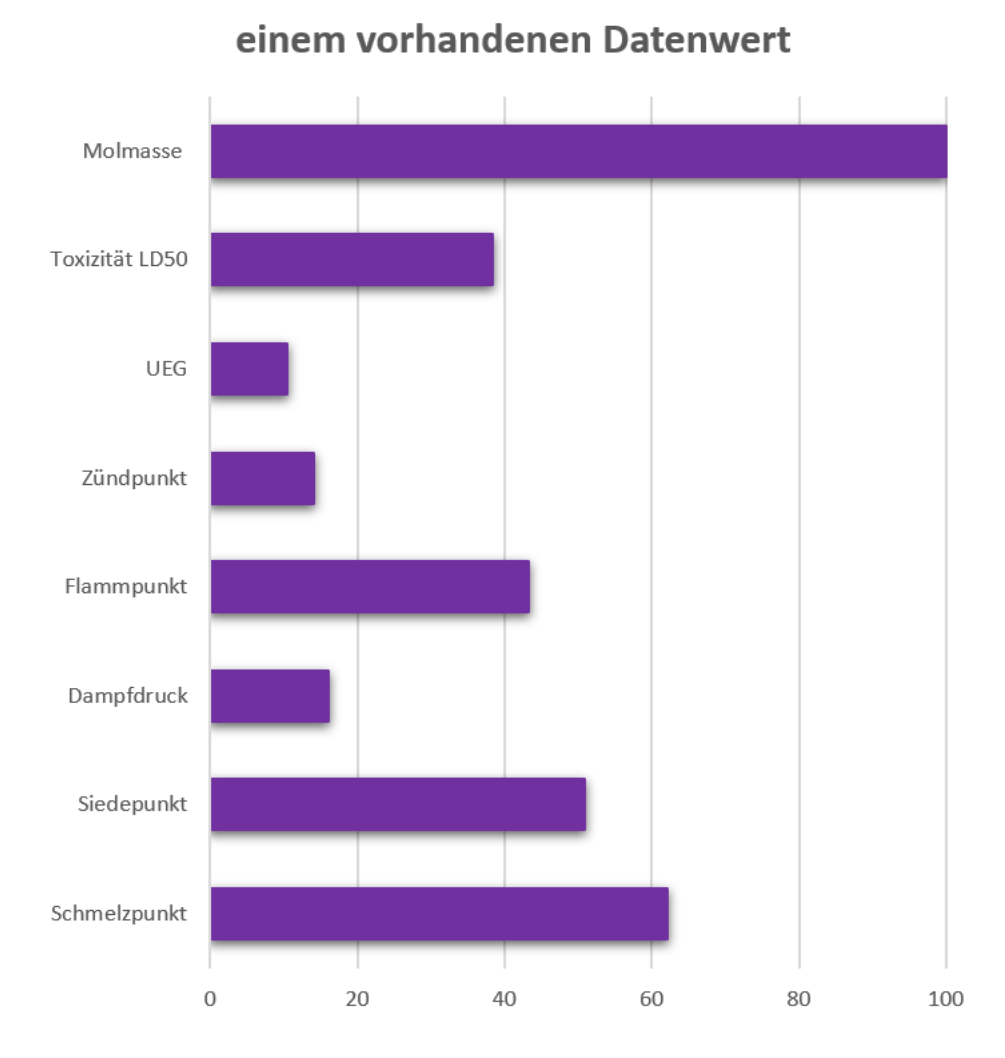

# **Was bedeuten unbekannte Substanzdaten für die Gefahrenanalyse?**

Will der Benutzer nun eine Ausbreitungsrechnung für eine ausgelaufene Flüssigkeit erstellen und der Dampfdruck ist nicht vorhanden, kann die Freisetzung aus der Lache nicht berechnet werden. Eine Alternative ist es in diesem Fall eine schlagartige Freisetzung zu wählen, weil der Dampfdruck nicht benötigt wird. Die ermittelte Gefahrendistanz kann dadurch weit höher ausfallen, z.B. 2500 Meter statt 500 Meter. Das Nicht-Wissen des Dampfdruckes führt zu einer grösseren Gefahrendistanz.

Ein anderer Fall liegt vor, wenn die Toxizität unbekannt ist, weil dann eine toxische Gefahrenabschätzung nicht möglich ist. Wie kann in einer solchen Situation gehandelt werden? Der Unfall kann so behandelt werden, wie wenn die Substanz unbekannt ist. Oder vielleicht wird der Chemiefachberater aufgrund der bekannten Informationen sich ein Profil der Substanz zusammenstellen. Oder vielleicht kann aufgrund der chemischen Struktur versucht werden den Stoff einzuschätzen. Z.B. eine Isocyanat-Gruppe im Molekül wird den Stoff als toxisch heikel erscheinen lassen, usw. Dies ist allerdings nur mit Expertenwissen möglich. Unter Zeitdruck eines Unfalls ist das kaum zu leisten.

Eine andere Möglichkeit ist es mit QSAR Methoden eine Substanzeigenschaft abzuschätzen. Die Abkürzung QSAR steht dabei für "Quantitative structure–activity relationship" was als Quantitative Struktur-Wirkungsbeziehung übersetzt werden kann. Es handelt sich dabei um chemometrische Verfahren um aus der chemischen Struktur physikalisch-chemische oder toxikologische Eigenschaften abzuschätzen.

#### **Anzeige und Verwendung von QSAR-Daten in MET für Windows**

QSAR abgeschätzte Stoffdaten ersetzen experimentelle Daten in MET nicht. Sie kommen nur dann zum Einsatz, wenn experimentelle Daten in der Datenbank fehlen.

In MET kann der Benutzer entscheiden ob er QSAR abgeschätzte Stoffdaten zulassen möchte oder nicht. Beim Start von MET wird der Benutzer gefragt ob er QSAR abgeschätzte Stoffdaten zulassen möchte. Er kann diese Einstellung in den MET Optionen jederzeit wieder ändern.

QSAR abgeschätzte Stoffdaten erscheinen in MET in blauer Farbe:

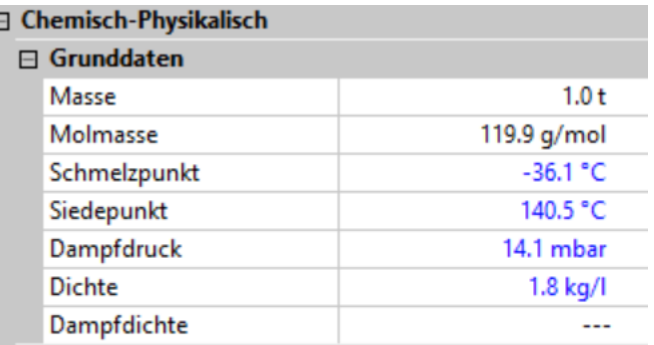

# **Füllungsgrad der Datenbank mit QSAR-Daten**

Substanzeigenschaften können mit QSAR abgeschätzt werden, wenn die Struktur der Substanz bekannt ist, und das QSAR Rechenmodell die Substanzklasse unterstützt. Das führt dazu, dass in einer Datenbank ein grosser Prozentanteil an Substanzen abgeschätzt werden kann.

Dies wird in der folgenden Grafik ersichtlich, in der die Füllungsgrade für die experimentellen- und die QSAR abgeschätzten Daten ersichtlich sind. Der Füllungsgrad ist mit QSAR-Daten bis zu 20 fach höher:

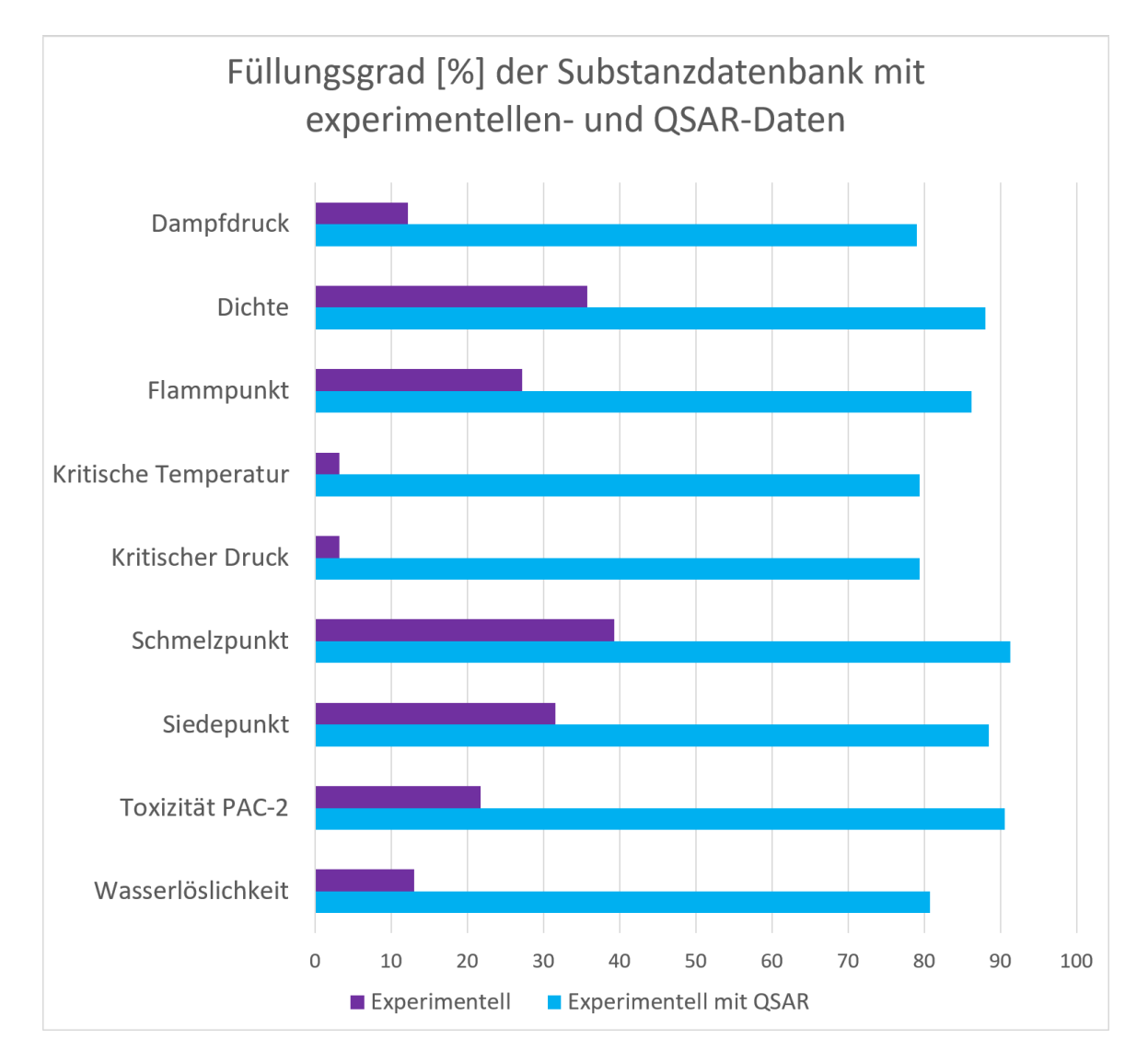

# **NEU: Verbessertes Modell zur Abschätzung der Schutzwirkung von Gebäuden**

Das Modell zur Berechnung der Schutzwirkung von Gebäuden wurde angepasst. Bei länger andauernden Freisetzungen, wie z.B. Bränden, wurde die Schutzwirkung bisher unterschätzt.

#### **NEU: Die Daten eines Messpunktes lassen sich ausdrucken**

Wenn Sie Messpunkte auf die Karte einfügen, können Sie neu die zugeordneten Messdaten ausdrucken oder als PDF-Datei ausgeben.

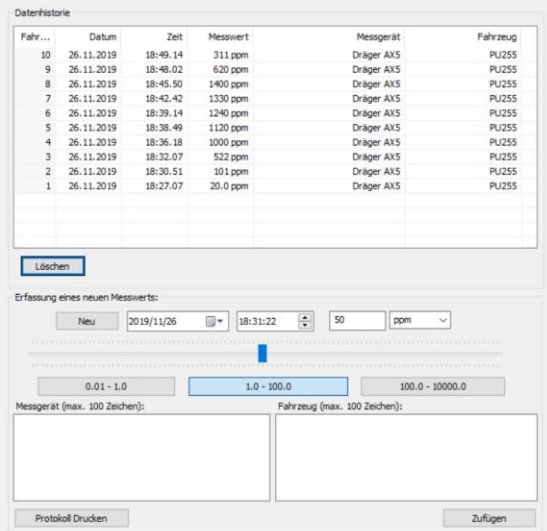

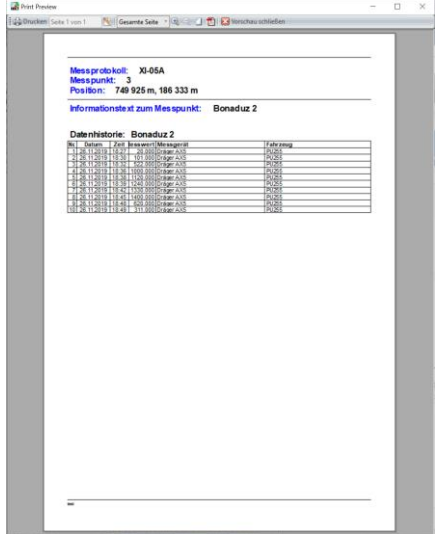

#### **NEU: Schneller ein Szenario auf die Karte einfügen** In der Szenario-Auswahl wird das zuletzt aktive Szenario als Vor-

gabe angezeigt.

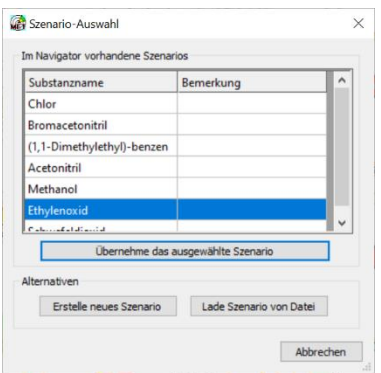

**Die Neuerungen in MET® Version 11 im Überblick:**

#### **NEU: Daten der Wassergefährdung WGK verfügbar**

Zum Schutz von Gewässern werden Stoffe nach ihrer Wassergefährdung in Wassergefährdungsklassen (WGK) eingestuft:

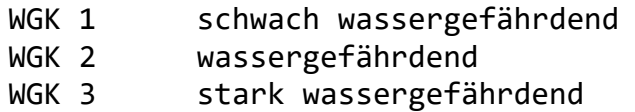

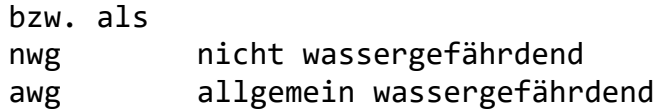

Neu ist in der MET Substanzdatenbank die Einstufung gemäss WGK vorhanden.

Die Gefahrenhinweise im Navigator enthalten in dunkelblauer Farbe die Wassergefährdung WGK, die Löslichkeit und ob der Stoff leichter oder schwerer als Wasser ist.

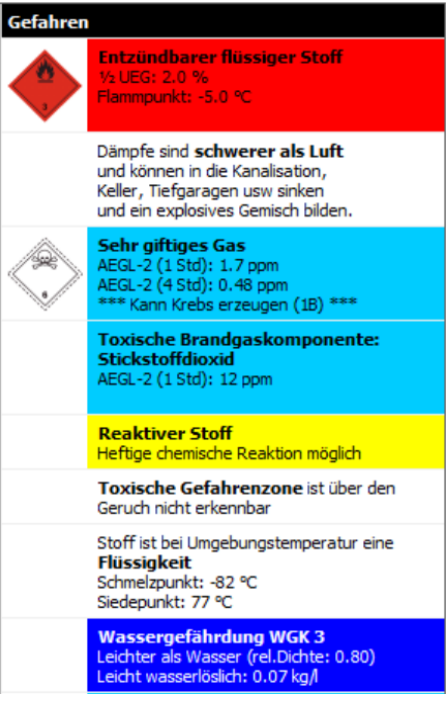

# **NEU: Unterscheidung zwischen heissem und kaltem BLEVE**

Eine der wichtigsten Gefahren bei der Lagerung oder Transport von brennbaren Substanzen sind deren Brand- und Explosionsgefahr. Bei der Explosionsgefahr ist ein BLEVE von besonderer Bedeutung, wegen des massiven Schadenspotentials.

Die BLEVE-Explosion wird gelegentlich beschrieben als eine schlagartige Freisetzung eines druckverflüssigten Gases. In der Folge entstehen ein Feuerball und eine Explosionsüberdruckwelle. Die Auswirkungen für Beide werden in MET berechnet.

Ein Feuerball kann aber auch bei einer Freisetzung einer Flüssigkeit, wie z.B. Benzin beobachtet werden. Die Intensität der Strahlung ist kleiner als bei einem klassischen BLEVE wie mit einem druckverflüssigten Gas.

In MET wurde bisher zwischen Substanzen unterschieden bei denen ein Feuerball zu erwarten ist und bei Welchen nicht. Als Kriterium wurde dann ein Feuerball berechnet falls der Dampfdruck der Substanz bei 50 °C mehr als 1.1 bar beträgt. Wenn ein Feuerball gemäss diesem Schema zutrifft, wurde die Gefahren wie bei einem BLEVE Feuerball berechnet.

Beispiele:

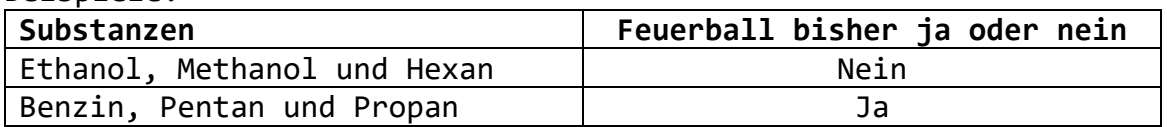

Neu wird ein BLEVE unterteilt in heissen und kalten BLEVE.

- Ein heisser BLEVE ist dann gegeben, wenn sich die Substanz in einem Tank kurz vor der Explosion in einem superkritischen Zustand befindet. D.h. es gibt keine Flüssigkeits- und Gasphase, sondern nur noch eine superkritische Phase.
- Ein kalter BLEVE ist dann gegeben, wenn sich die Substanz nicht in einem superkritischen Zustand befindet. Die Masse, die bei einem kaltem BLEVE freigesetzt wird entspricht dem Flashanteil.

# **NEU: Thermische Strahlung eines Lachenbrand**

Neu werden die Gefahrendistanzen bei einem Brand einer Lache berechnet. Je nach dem welcher Wert grösser ist, wird die Gefahrendistanz für den BLEVE oder den Lachenbrand auf der Szenario-Maske angezeigt. Über den Schalter «Simulator» ist in der Grafik ersichtlich für welche Thermische Strahlung dieser Wert gilt.

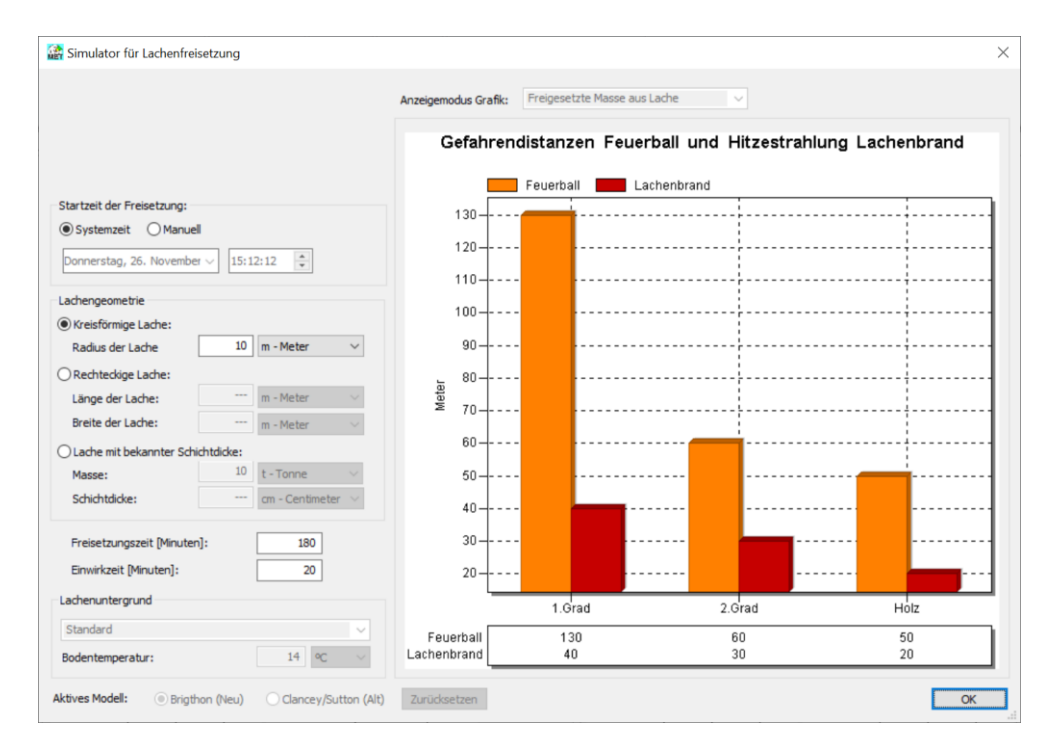

## **NEU: Einblenden von GPS-Positionsdaten**

Im Kartenmodul von MET können die GPS-Positionsdaten von Personen oder Objekten live dargestellt werden. Die MET Software ist für die Verwendung der OwnTracks App ausgerichtet. Es handelt sich um eine freie Software, die auf Apple iPhones oder Android Handys installiert werden kann und die GPS-Positionsdaten des Handys zu einem MQTT-Server übermittelt.

MET für Windows kann diese Positionsdaten von diesem MQTT-Broker abrufen und die Position auf der Karte darstellen:

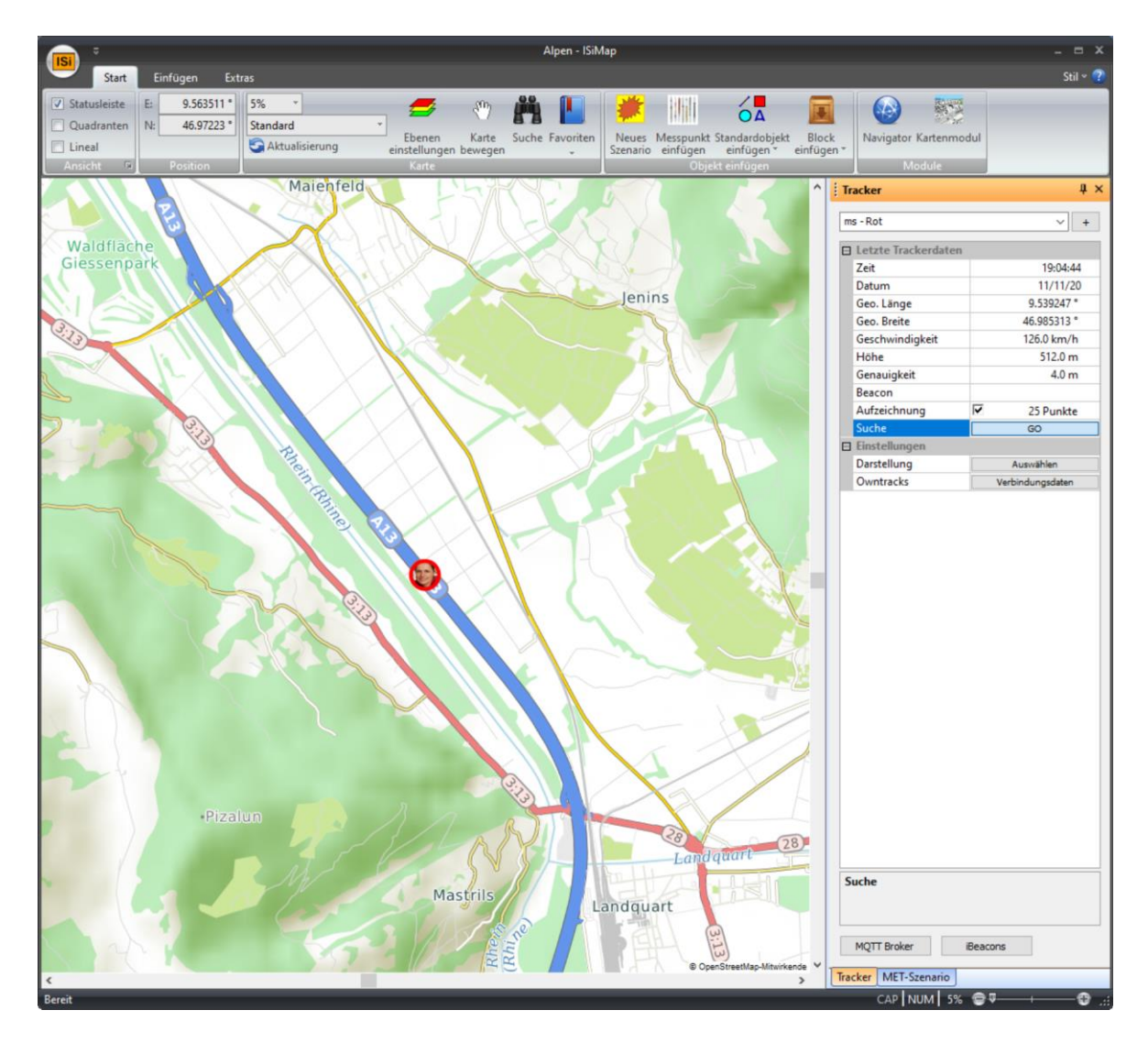

Es können aber auch andere GPS-Positionsdatenquellen, wie z.B. eine GPS Maus, verwendet werden, sofern die Daten mit einer Software wie Node-RED verarbeitet werden können. In diesem Fall werden die Daten vom Node-RED als JSON dem MQTT-Server zugesendet.

# **NEU: Aktualisierung der Substanz- und der Openstreetmap-Karte**

• Die Substanzdatenbank wurde mit den MEMPLEX Daten aktualisiert.

• Die neuste Version der Openstreetmap-Karte wurde übernommen und konvertiert.

**Die Neuerungen in MET® Version 12 im Überblick:**

# **NEU: Schnelle Erfassung einer neuen Substanz**

194 Millionen Substanzen<sup>4</sup> sind heute mit einer CAS-Nummer registriert. Rund 350'000 verschiedene Substanzen sind in Produktion und in Gebrauch weltweit<sup>5</sup>. Bei 187 Substanzen wurden AEGL-Toxizitätswerte definitiv festgelegt. Bei 72 Substanzen sind vorläufige AEGL-Werte bestimmt worden<sup>6</sup>. 3346 Substanzen weisen einen PAC-Toxizitätswert auf $^7$ .

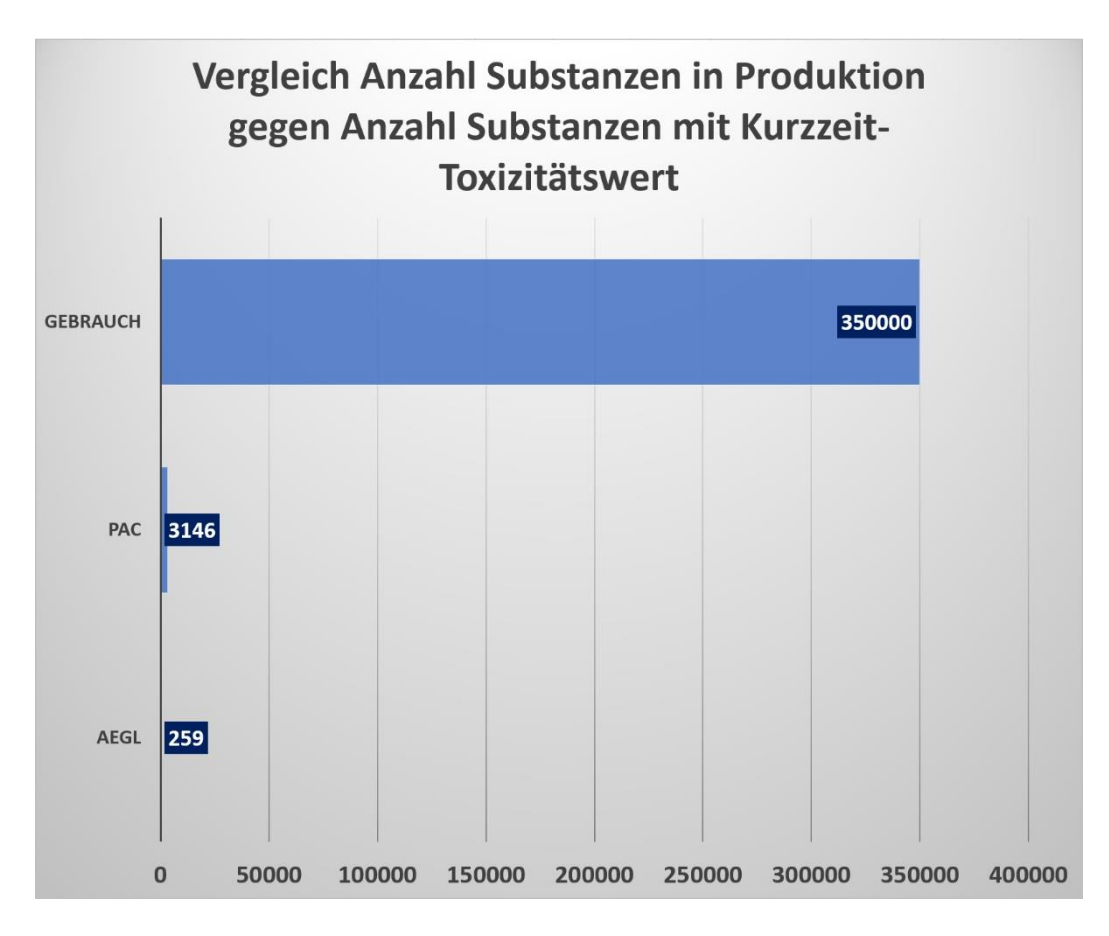

Die PAC- und AEGL-Werte decken viele Substanzen ab, die in grossen Mengen hergestellt und transportiert werden. Allerdings heisst das nicht, dass bei einem

<sup>4</sup> https://www.cas.org/cas-data/cas-registry darin sind auch Gemische enthalten. <sup>5</sup> Zhanyun Wang, Glen W. Walker, Derek C. G. Muir, Kakuko Nagatani-Yoshida, Toward a Global Understanding of Chemical Pollution: A First Comprehensive Analysis of National and Regional Chemical Inventories, Environ. Sci. Technol. 2020, 54, 5, 2575–2584

<sup>6</sup> https://www.umweltbundesamt.de/themen/wirtschaft-konsum/anlagensicherheit und https://www.epa.gov/aegl

<sup>7</sup> https://edms.energy.gov/pac/TeelDef

Unfall nicht eine Substanz vorkommen kann, zu der keine Substanzinformationen in MET zu finden ist.

Für den Fall, dass Substanzdaten von einer anderen Quelle vorliegen, hilft Ihnen die neue MET-Funktion, die Abschätzung der Gefahren trotzdem schnell vornehmen zu können. Dabei wird auch die GHS Einstufung (Global harmonisiertes System) des Stoffes herangezogen. Aufgrund der GHS H-Sätze lässt sich z.B. die Toxizität des Stoffes eingrenzen.

Beispiel: 624-75-9. Iodacetonitril. In der neuen Maske werden die Molmasse, der Siedepunkt und die GHS H-Sätze eingegeben. In diesem Fall sind keine Toxizitätswerte vorhanden nur die GHS H-Sätze:

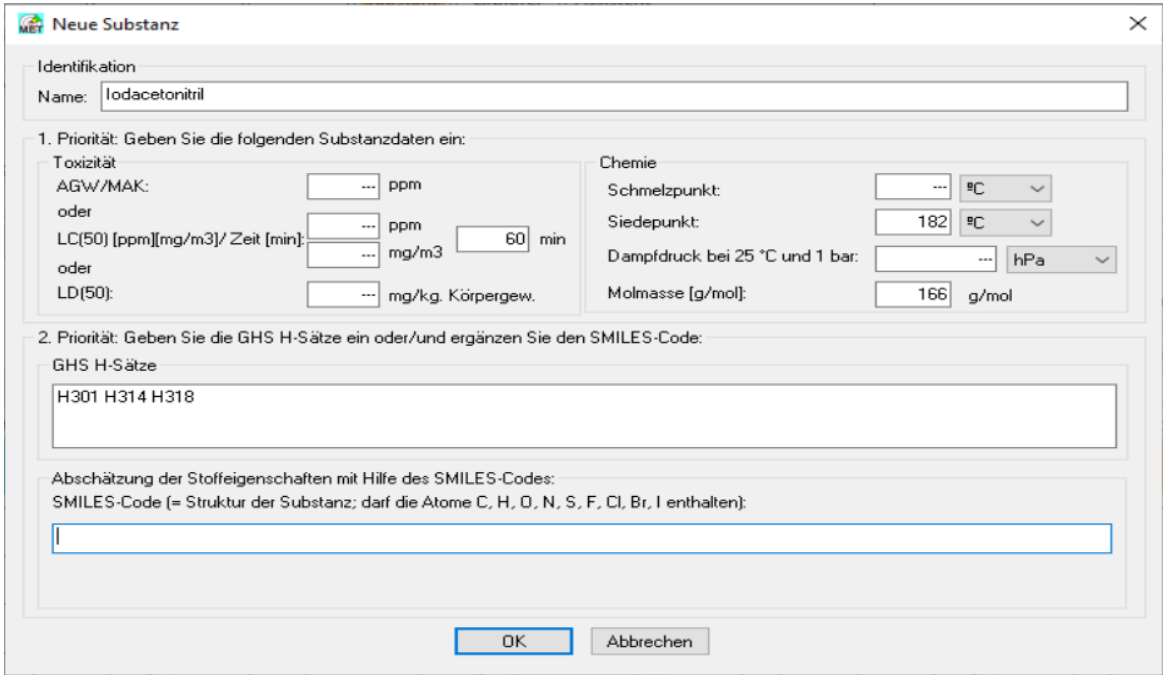

Wird der SMILES-Code zusätzlich eingegeben, kann mit diesem der Schmelzpunkt, der Siedepunkt, die kritische Temperatur und der kritische Druck abgeschätzt werden. Diese Werte werden aber nur dann

verwendet, wenn der Benutzer diese nicht selber erfasst:

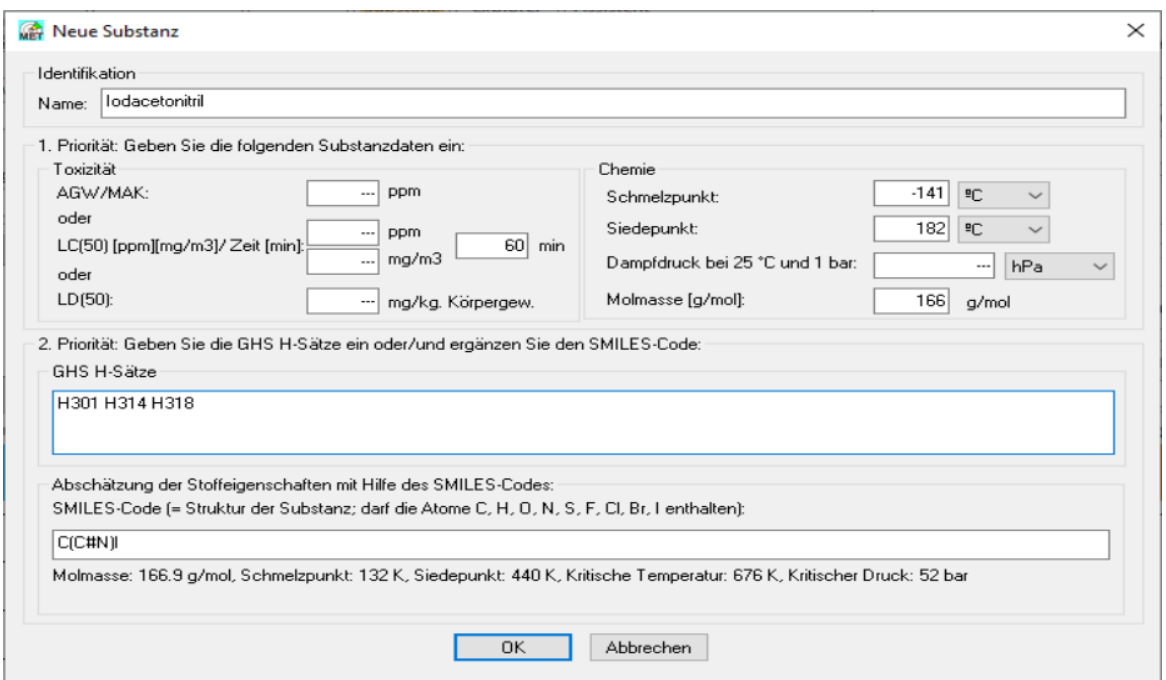

Der SMILES-Code ist dabei ein chemischer Strukturcode der in Form einer Zeichenkette wiedergegeben wird. Beispielsweise ist der SMILES-Code von Propan: CCC

# **NEU: Wahl der Konzentationen bei einer Schwefelsäure-Wasser Lösung**

Bei einer Schwefelsäure/Wasser-Lache kann neben dem Schwefelsäure- und Wasserdampf auch Schwefeltrioxid gemessen werden. Das Vorhandensein von 3 Komponenten verhinderte bisher die Integration der partialen Dampfdrucktabellen in MET.

Dank einer Anpassung kann nun die Stärke von Schwefelsäure im Bereich von 10% bis 100% für Temperaturen 0°C bis >200°C ausgewählt werden.

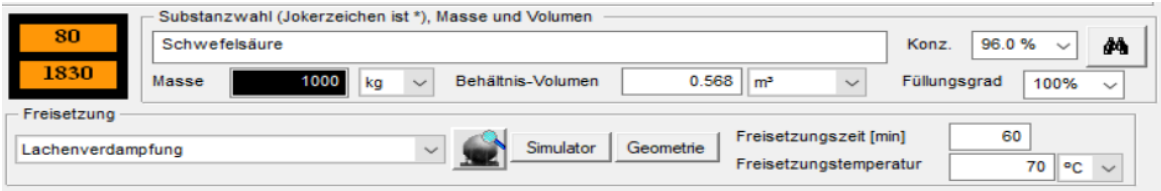

# **NEU: Die Substanzdatenbank wurde um mehr als 1000 Substanzen erweitert**

Die Datenbank in MET wurde mit Substanzen aus dem Merck-Katalog mit einem Schmelzpunkt kleiner als -40°C ergänzt. Diese liegen bei Umgebungstemperatur als Flüssigkeiten oder Gase vor und sind flüchtiger als Feststoffe.

# **NEU: Aktualisierung der Substanz- und der Openstreetmap-Karte**

Die Brandgase wurden mit einem PKW-Brand ergänzt.

Die Substanzdatenbank wurde mit den MEMPLEX Daten aktualisiert. Die neuste Version der Openstreetmap-Karte wurde übernommen und konvertiert.

#### **Die Neuerungen in MET® Version 13 im Überblick:**

#### **NEU: Freisetzungsart Pipeline**

Pipelines gelten, neben dem Transport auf dem Wasserweg, als eines der sicherersten Wege Chemikalien in grossen Mengen zu transportieren<sup>8</sup>.

Trotzdem sind in der Vergangenheit auch grössere Unfälle mit Pipelines aufgetreten<sup>9</sup>.

Die neue Freisetzungsart erlaubt die Gefahrenabschätzung bei einer defekten Leitung für Erdgas-, Kohlenmonoxid- oder eines anderen komprimierten Gases.

Der Druck liegt bei Hochdruck-Erdgasleitungen im Bereich von bis zu ca. 200 bar und der Durchmesser der Gasleitung erreicht bis ca. 1.5 Meter.

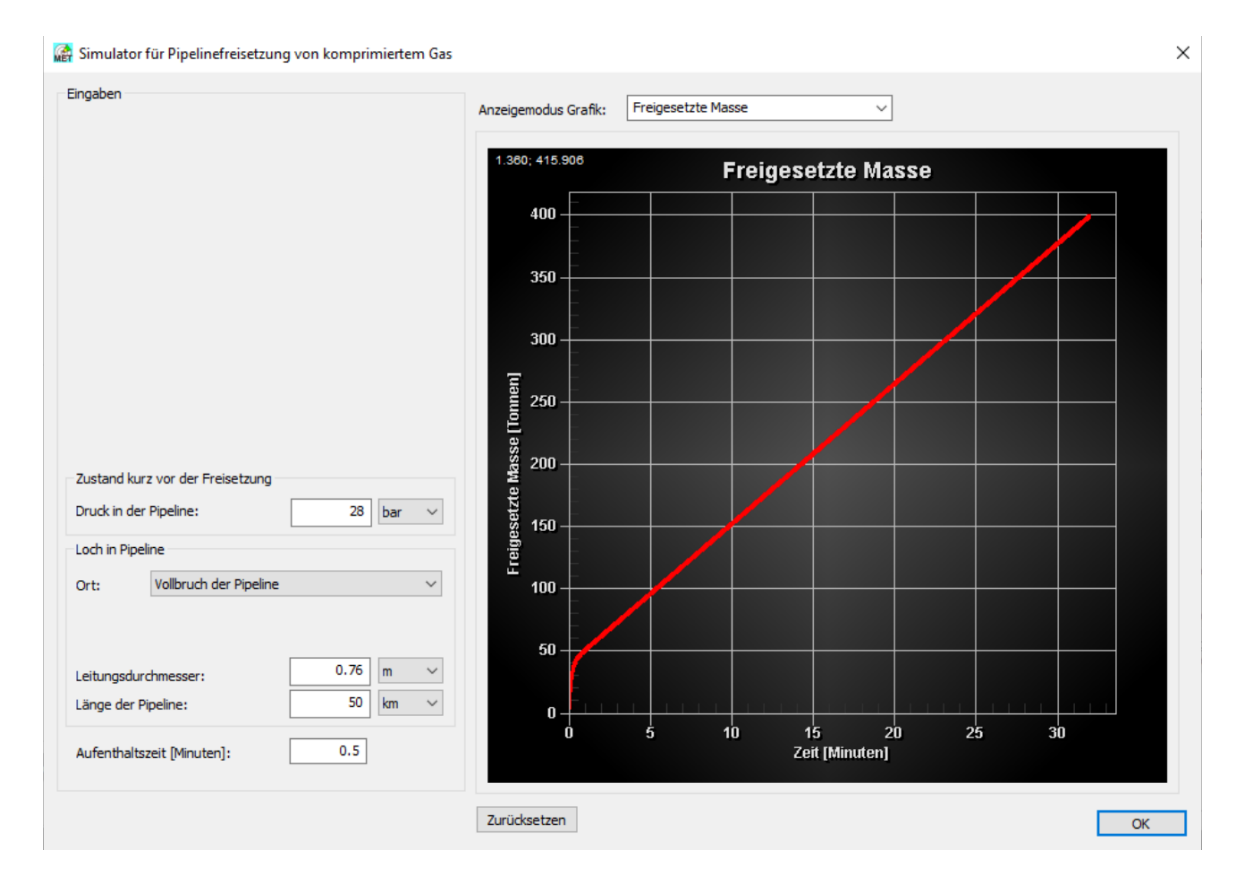

Es werden in MET zwei Fälle unterschieden:

Vollbruch (Guillotine-Bruch) der Pipeline Loch in der Pipeline

<sup>8</sup> Transmission Pipelines and Land Use, A Risk-In-formed Approach; Special Report 281, Transportation Research Board, Washington, D.C.; 2004 <sup>9</sup> Statistical summary of reported spillages in 2006 and since 1971, report no. 7/08, CONCAWE, Brussels, August 2008

Das aus einer Pipeline strömende, brennbare Gas kann entzündet werden. In diesem Fall kann eine Explosion auftreten und es entsteht eine heisse, gerichtete, turbulente Feuersäule im Englisch auch Jet Flames genannt. Die Flammen können bis über 100 m weit/hoch reichen.

Im Unterschied zu einem BLEVE kann ein Pipeline Brand nicht nur Sekunden, sondern so lange bestehen, wie Gas in der Pipeline nachströmt. Diese Menge, ist durch die Dimensionen der Pipeline und dem Gasdruck in der Pipeline massgebend beeinflusst.

# **UPDATE: Sicherheitsdatenblätter**

Die über 80'000 Sicherheitsdatenblätter mit einer CAS-Nummer konnten von Merck KGaA, Darmstadt freundlicherweise übernommen werden.

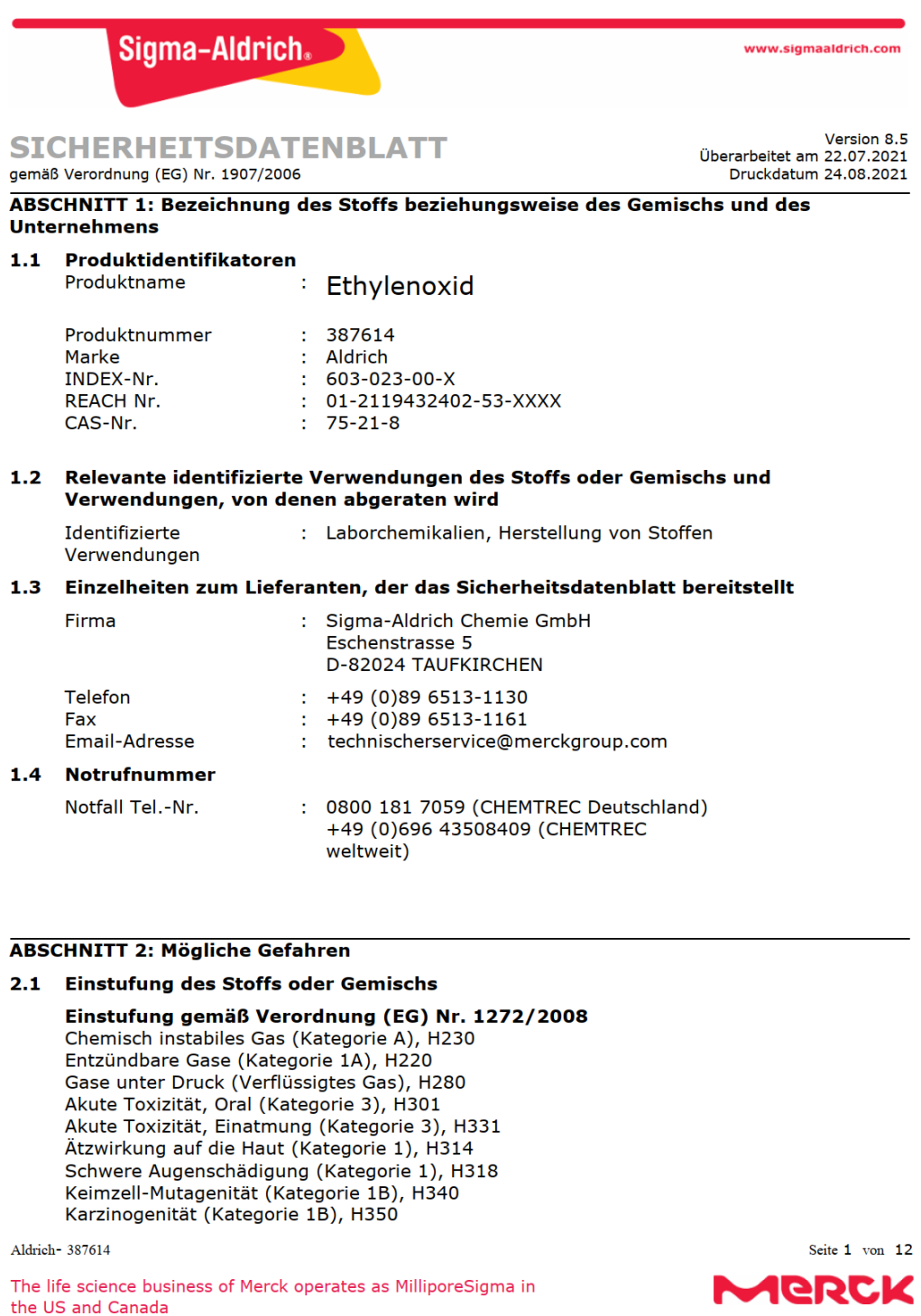

# **UPDATE: Links auf Resourcen im Internet** Die Links auf Resourcen im Internet wurden aktualisiert. Neu öffnet das Programm den Standard Internet-Browser. Der Link auf "GESTIS-Stoffdatenbank" ent-

hält für viele Substanzen in MET einen Direkteinsprung auf die entsprechende Homepage-Seite:

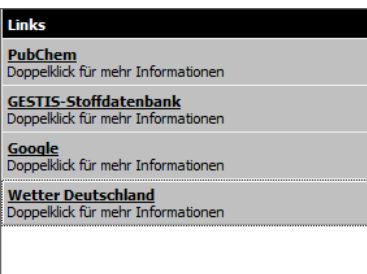

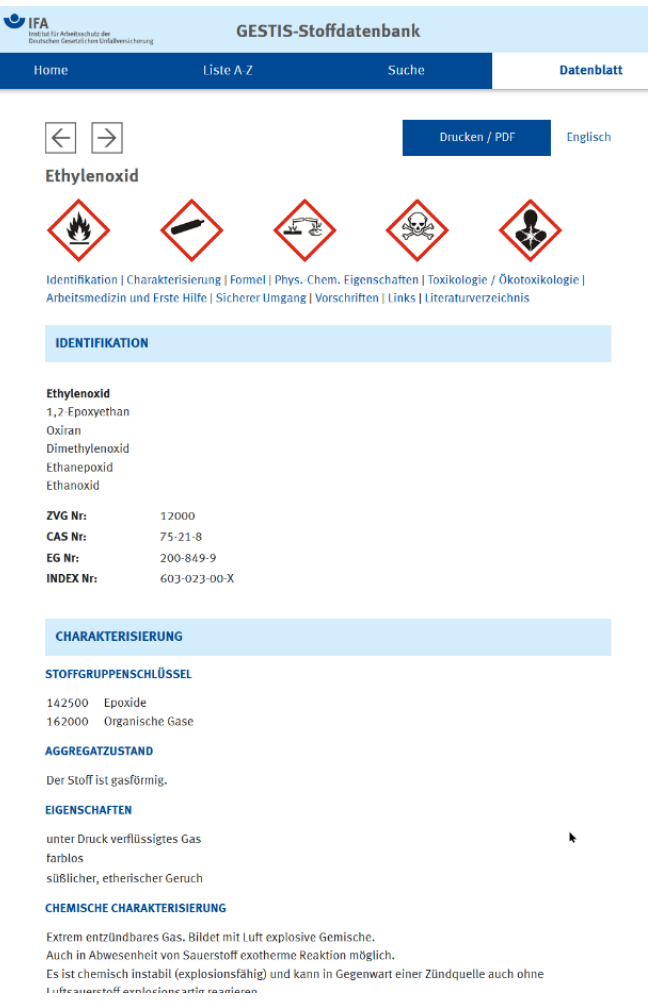

**UPDATE: Aktualisierung der Substanz- und der Openstreetmap-Karte** Die Substanzdatenbank wurde mit den MEMPLEX Daten aktualisiert. Die neuste Version der Openstreetmap-Karte wurde übernommen und konvertiert.